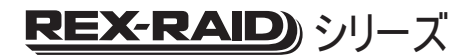

## USB3.0 リムーバブルRAIDケース (外付け2ベイ) SA-DK2-U3R ȦȸǶȸǺȞȋȥǢȫ

2010年7月 第1.0版

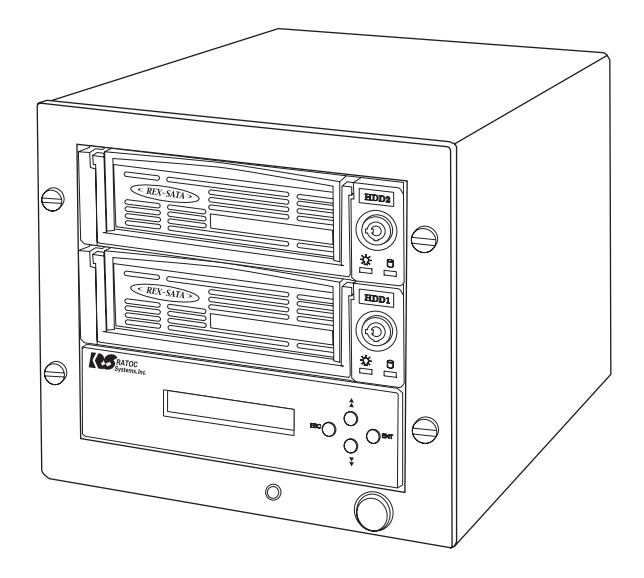

本製品を正しく安全にお使いいただくため ご使用前に必ず本書をよくお読みください。

うトックシステム株式会社 **Res** RATOC Systems, Inc.

● その他本書に記載されている商品名/社名などは、各社の商標または登録商標です。なお本書では、™、(B) マークは明記して おりません。

● "REX"は株式会社リコーが商標権を所有しておりますが、弊社はその使用許諾契約により本商標の使用が認められています。

- Windowsは米国マイクロソフト社の米国およびその他の国における登録商標です。
- 

2. 本書の内容につきましては万全を期して作成しておりますが、万一不審な点や誤りなどお気つきになりましたらご連絡

3.本書の運用により生じた結果の影響については、いかなる責任も負いかねますので、あらかじめご了承ください。

5.本書の内容は、将来予告なく変更する場合があります。 4.本書の一部または全部を無断で使用・複製することはできません。

1. 本書の著作権はラトックシステム株式会社にあります。

お願い申し上げます。

〈ご注意〉

- 
- 

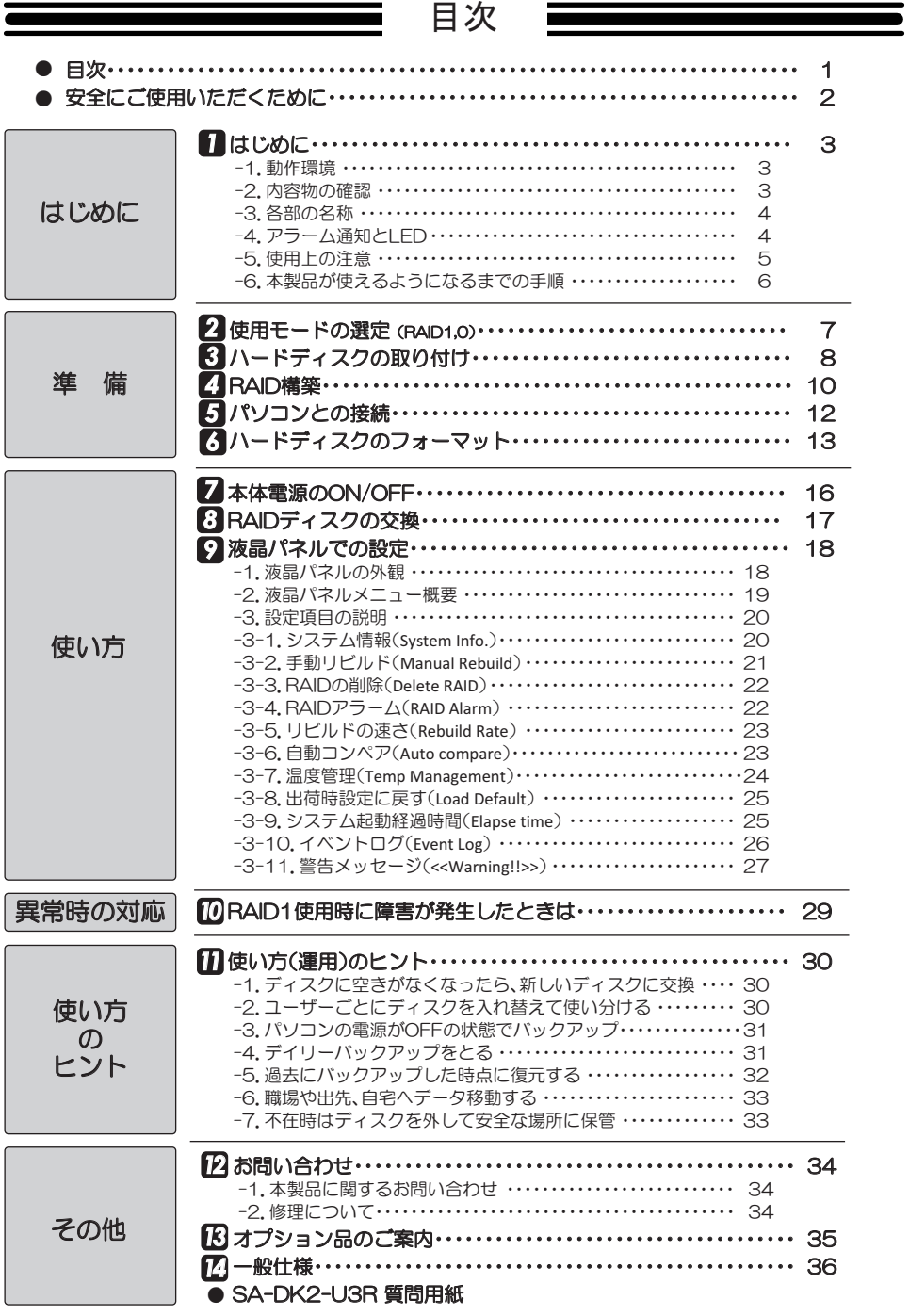

**J**<br>Journ

崙 龕

賽<br>慶<br>慶 編 編 三<br>田崎1212

使い方

庵いゴのけンテ ƍ ૾ Ʒ  $\tau$ ȳ

ーーやのは

#### 安全にご使用いただくために

本製品は安全に充分配慮して設計をおこなっていますが、誤った使い方をすると収災や感雷 なとの事故につなかり大変危険です。こ使用の際は、詈告/汪意事填を必ずずってくたさい。

表示について ――

この取扱説明書は、次のような表示をしています。表示の内容をよく理解してから本文をお読みください。

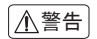

この表示を無視して誤った取扱いをすると、火災や感電などにより、人が死亡または重傷を負う ӧᏡࣱƕƋǔϋܾǛᅆƠƯƍLJƢŵ ⼊๔

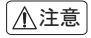

◯ <mark>◯ ◯ ◯ つ表示を無視して誤った取扱いをすると、感電やその他の事故により、人が負傷または物的損</mark> 害が発生する可能性がある内容を示しています。

$$
\boxed{\triangle \texttt{\AA}}
$$

- 製品の分解や改造等は、絶対におこなわないでください。
- 無埋に曲げる、落とす、傷つける、上に重い物を載せることはおこなわないでください。
- 製品が水・薬品・油等の液体によって濡れた場合、ショートによる火災や感電の恐れがある ため、使用しないでください。

$$
\big[\bigtriangleup\verb!{\pm}\widehat{\pmb{\pi}}
$$

- 本製品は電子機器ですので、静電気を与えないでください。
- ラジオやテレビ、オーティオ機器の近く、モーターなどのノイスが発生する機器の近くでは 誤動作することがあります。必ず離してご使用ください。
- 高温多湿の場所、温度差の激しい場所、チリやほこりの多い場所、振動や衝撃の加わる場所、 スピーカー等の磁気を帯びた物の近くで保管、使用しないでください。
- 煙が出たり異臭がする場合は、直ちにパソコンや周辺機器の電源を切り、電源ケーフルも コンセントから抜いてください。
- 本製品は、医療機器、原子力機器、航空宇宙機器、輸送機器など人命に関わる設備や機器、及び 高度な信頼性を必要とする設備や機器での使用は意図されておりません。これらの設備、機 器制御システムに本製品を使用し、本製品の故障により人身事故/火災事故/その他の障害が 発生した場合、いかなる責任も負いかねます。
- 万一の事態に備えて、本製品をご使用になる前にパソコンのハードディスクや本製品に使 用するハードディスク内に保存されているデータやプログラムのバックアップをおこなう ことを推奨します。ハードディスクが破損したことによる損失、逸失利益等が発生した場合 でも、いかなる責仟も負いかねます。
- 取り付け時、鋭い部分で手を切らないよう、充分注意して作業をおこなってください。
- 配線を誤ったことによる損失、逸失利益等が発生した場合でも、いかなる責任も負いかねます。

*2*

# *1* ƸơNJƴ

一ヶ 本文中の記載について

この度は本製品をお買い上げいただき、誠にありがとうございます。末永くご愛用賜りますようお 願い申し上げます。

はじめに

*1*

 $\frac{1}{N}$  $\frac{1}{N}$ 動力<br>作容

F環境<br>§物の確

-1.動作頌第 -2.内容を含まる。

本書は本製品の導入ならびに運用方法を説明したマニュアルです。正しく安全にお使いいただく ため、ご使用の前に必ず本書をよくお読みください。また、お読みになった後も本書は大切に保管 してください。

#### ※記載している内容は、本書制作時点のものです。名称、画面などが変更されている場合があります。 ※本書ではハードディスクをHDDと略すことがあります。ご了承ください。

#### -1. 動作環境 *1*

- Windows 7/Vista/XP/Server 2008 R2 対 応 O S ※64ビット版にも対応しています。
- USB3.0もしくはUSB2.0ホートを装備したWindows PC 対応機 ※USB3.0(SuperSpeed)で使用するには、USB3.0対応のインターフェイスか必要です。<br>※本製品は1台のパソコンに複数台接続することが可能です。
- ◆ 苅 応 ド ラ イ フ : 3.5インチ SATA HDD(薄型タイプのHDDにも対応) 2,5インチ SATA HDD 2.5インチ SATA SSD

#### 2. 内容物の確認 *1*

パッケージの中に下記の物がすべて揃っているかご確認ください。 万一不足がありましたら、お手数ですが弊社サポートセンターまたは販売店までご連絡ください。

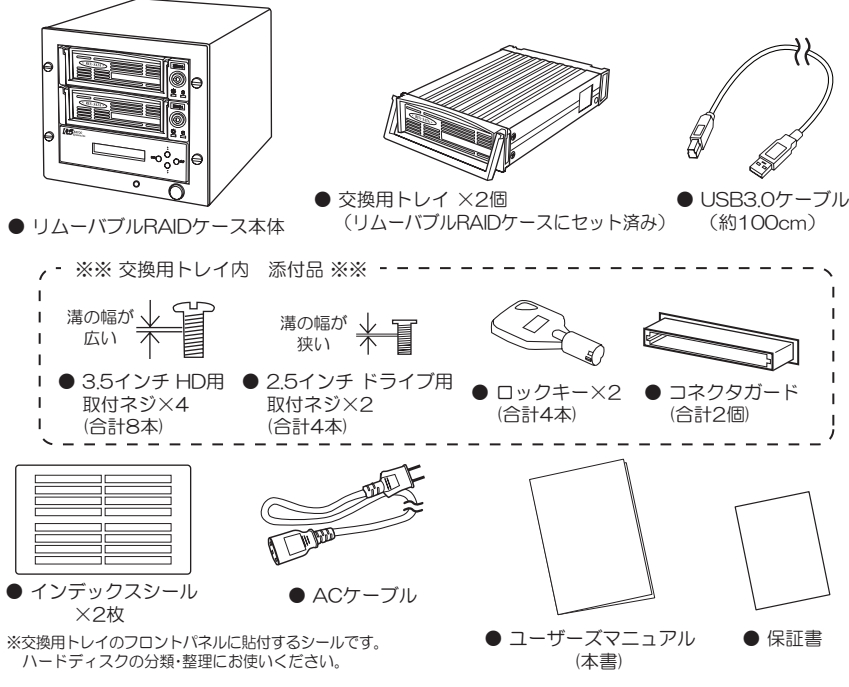

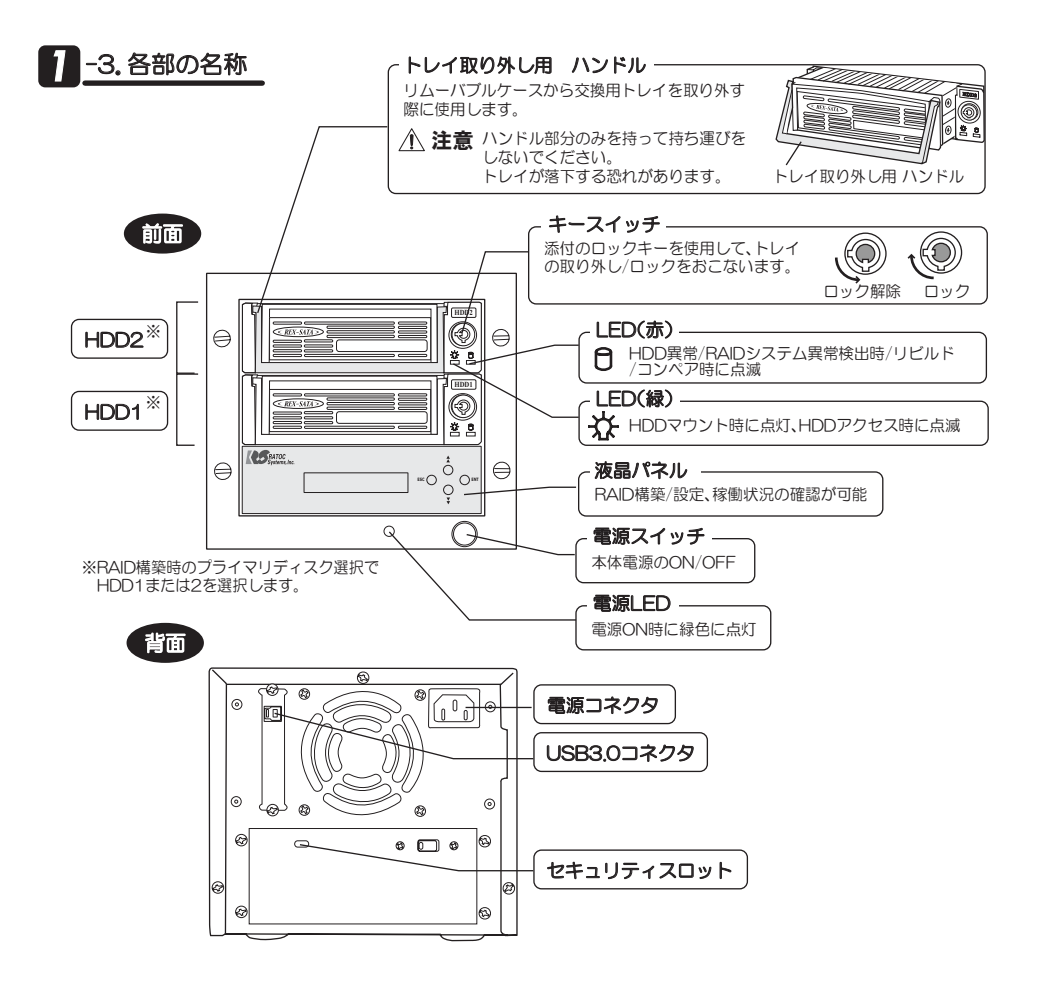

## 1 -4. アラーム通知とLED

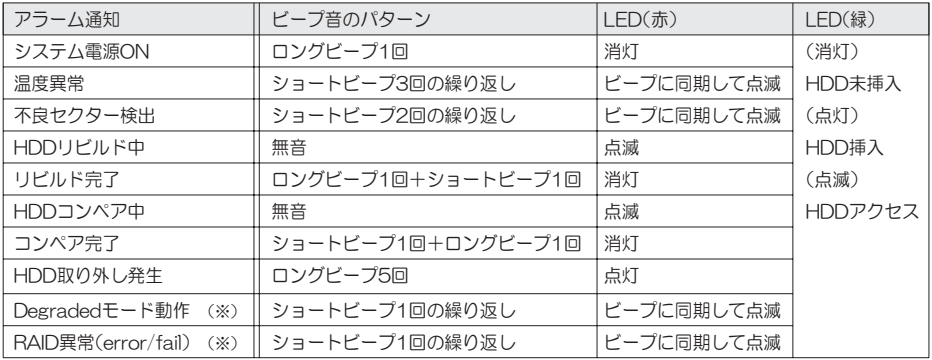

繰り返しのビープ音は、液晶パネルの操作ボタンが押されるまで鳴り続けます。 (※)印は [RAID Alarm]設定でアラームを"ON"にできます。 出荷時設定は"OFF"です。

## <sup>1</sup>-5. 使用上の注意

●USB3 O(SuperSpeed)で使用するには、USB3 O対応のインターフェイスが必要です。

●Windows XP(32ヒット)でこ使用の場合、OSの制限により2 IBを超えるRAIDシステムを構築す ることはできません。

はじめに

 $\blacksquare$ 아부인 жū⊌

-3.名部の名称 -4.アラーク通知と ȩ r I Š mi⊲e ᅜᄤ ჷ ጉ<br>መዘጋ

ιγ −0.0kgの改善 −0.0kgの改善

-5.使用上の注意

- ●トレイを交換する際は、本製品の電源がオフの状態でおこなってください。
- ●本製品は、本体液晶パネルからRAIDの構築や設定、管理をおこないます。ソフトウエア(RAID管理ソ フト)はありません。
- ●本製品に取り付けたハードディスクからOS記動(システム記動/ブート)はできません。
- ●本製品はパソコンの雷源と連動しません。
- ●ハードディスクは添付していません。

(交換トレイについて)

- ●弊社製RFX-SATAシリーズ用トレイを使用してください。
- ●弊社製RFX-Dockシリーズ用トレイは使用できません。
- ●他社製のトレイは使用できません。

(その他)

- ●取り付け時、鋭い部分で手を切らないように充分注意して作業をおこなってください。
- ●本製品は日本国内仕様となっており、海外での保守、およびサポートはおこなっておりません。
- ●製品改良のため、予告なく外観または什様の一部を変更することがあります。
- ●本製品の保証や修理に関しては、添付の保証書に記載されております。必ず内容をご確認の上、大切 に保管してください。
- ●運用の結果につきましては責任を負いかねますので、あらかじめめご了承願います。
- ●本製品の運用を理由とする損失、逸失利益等の請求につきましては、いかなる責任も負いかねます ので、あらかじめご了承ください。
- ●本製品を廃棄するときは地方自治体の条例に従ってください。条例の内容については各地方自治体 にお問い合わせください。

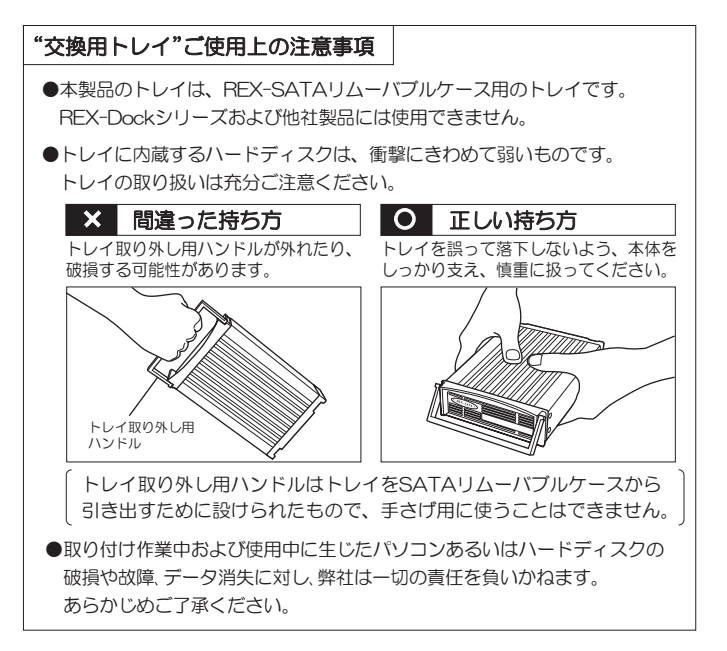

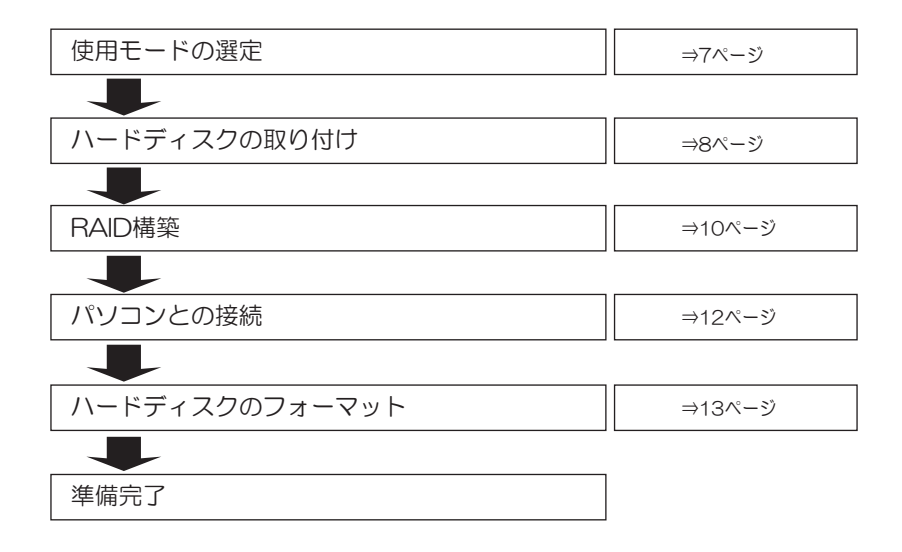

# 使用モードの選定

本製品は、下記のRAIDに対応しています。 目的に合ったモードを選んでください。

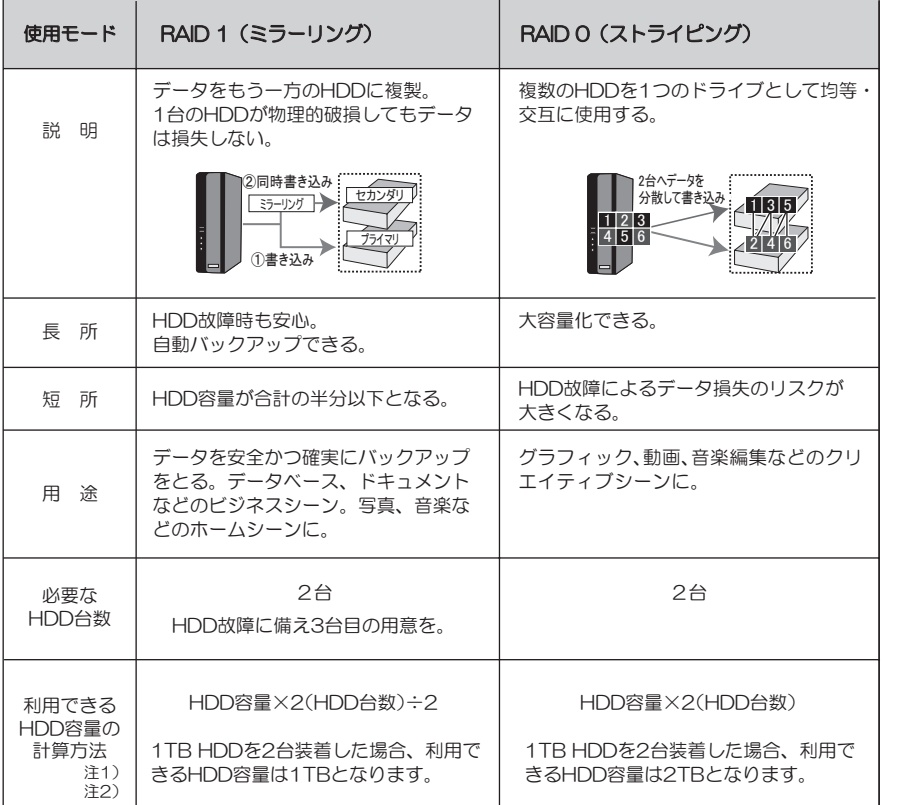

注1) 容量の異なるHDDを装着した場合、少ないほうのHDD容量で計算します。

注2)実際にパソコンに認識されるHDD容量は、HDDカタログ表記の容量よりも少なくなります。

#### / 注意: RAIDで使用するHDDについて –

セカンダリディスクはイマリディスクより少しでも容量が小さいとエラーとなります。 同じ容量のHDDでも、メーカーや種類によってわずかに容量が異なる場合がありますので、同メーカー·同型番 のHDD、またはプライマリディスクよりも大きい容量のものを用意してください。

-6.本製品が使えるよこなるまでの手順 ᙌ ဥ႐ হ 庙 Ƒ ǔ Ǒ Ə n Ƴ ǔ 애 ư Ʒ ៕ 阁 使用モードの選定 ဇ Ȣ  $\overline{u}$ Ʒ ᢠ ܭ *2 1*

ȸ

氩

禅<br>博

# 3 ハードディスクの取り付け

### $\wedge$  注意  $-$

●ネジ止めやネジ外しをおこなう際に、スリーブからハードディ スクを装着したユニットが滑り出る恐れがあります。落とさ ないようご注意ください。

 $\bigcirc$ ハードディスクの取り付け·取り外し作業は、平らな場所に 本製品を置いて作業してください。

※本製品の雷源はまだ入れないでください。

- 1. トレイ取り外し用ハンドルを持ち、"交換用トレイ"を 矢印の方向へ引き出してください。
- 2. ハードディスクをトレイに取り付けます。

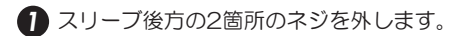

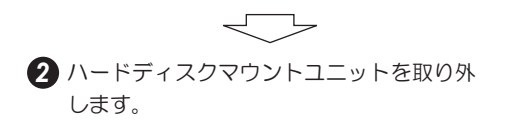

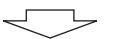

**3** ハードディスクマウントユニットのコネク タとハードディスクを接続します。

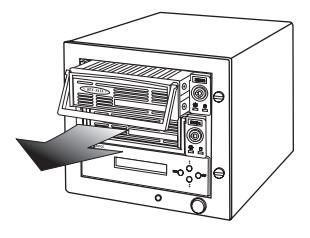

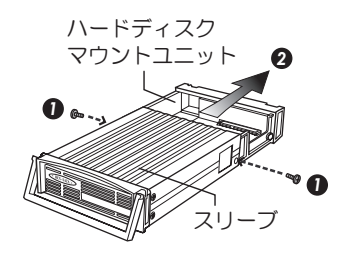

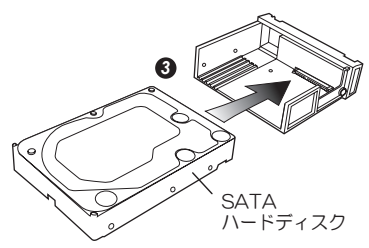

4 ハードディスクを同梱のネジでしっかりと止めます。

3.5インチ ハードティスクの場合 しんしゃ インター 2.5インチ

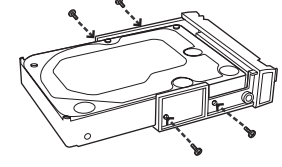

2.5インチ ハードディスク/SSDの場合

△少 規格外の2.5インチハードディスクで、ネジ穴が合わずネジ止めしづらい場合は、 ハードディスクを多少動かし、ネジ穴のずれが少ない側からネジ止めします。

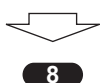

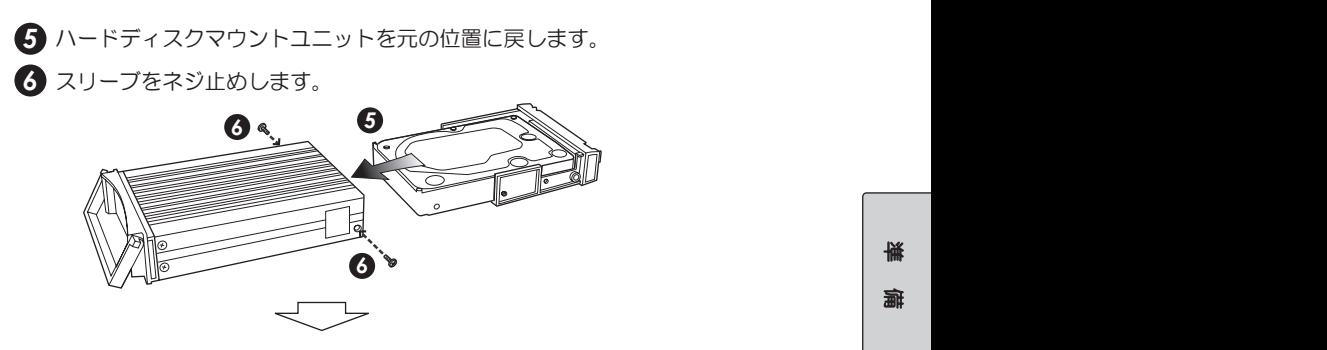

3. トレイをケース本体に装着し、キースイッチをロックしてください。

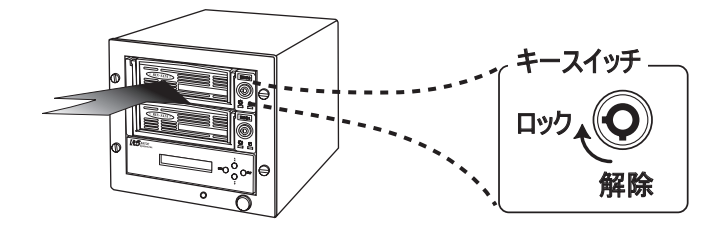

4. トレイは2つあります。 1~3.の手順で、もう一方のトレイにもハードディスクを取り付けます。

以上で、ハードディスクを取り付ける作業は完了です。 次ページ「2 RAID構築」へ進んでください。

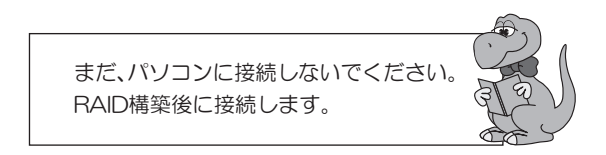

**AID** 構築

本製品の液晶パネルを操作し、RAIDを構築します。 本製品をパソコンに接続する必要はありません。

> 液晶ディスプレイに"Mode not created"が表示された状態で、 パソコンに接続しても認識されません。

- 1. ACケーブルを接続します。
- 2. 雷源スイッチを押し、雷源を入れます。

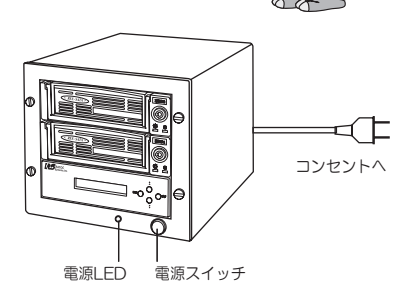

3. 液晶ディスプレイの表示が次のように自動的に移り変わります。

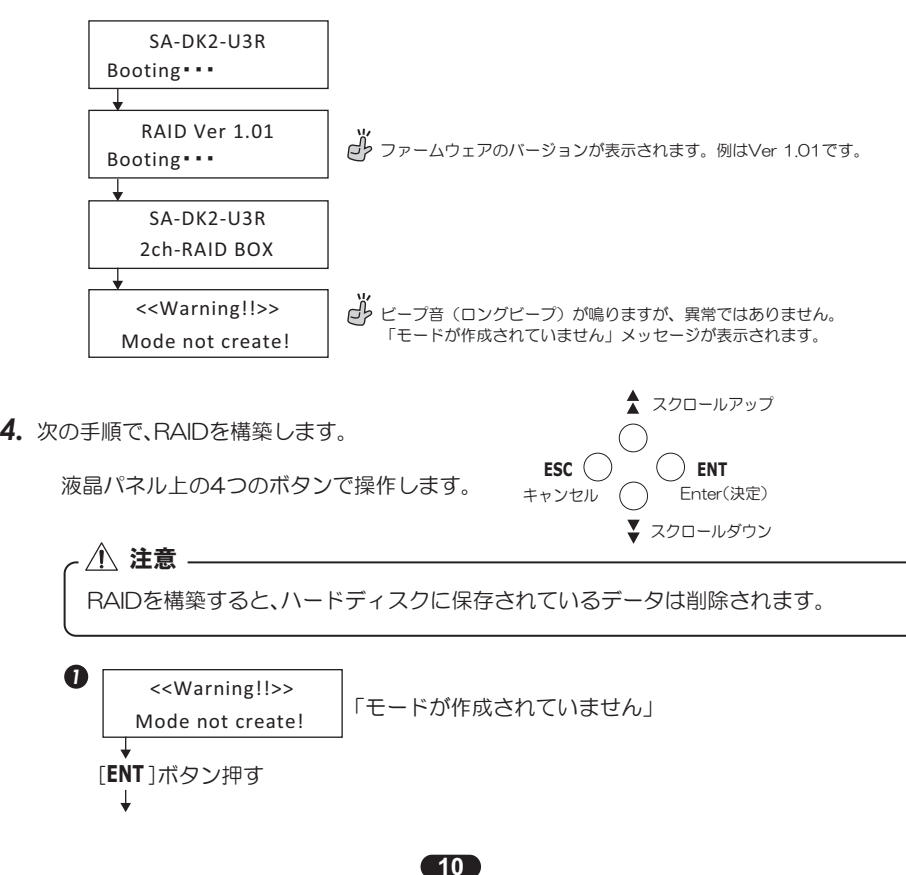

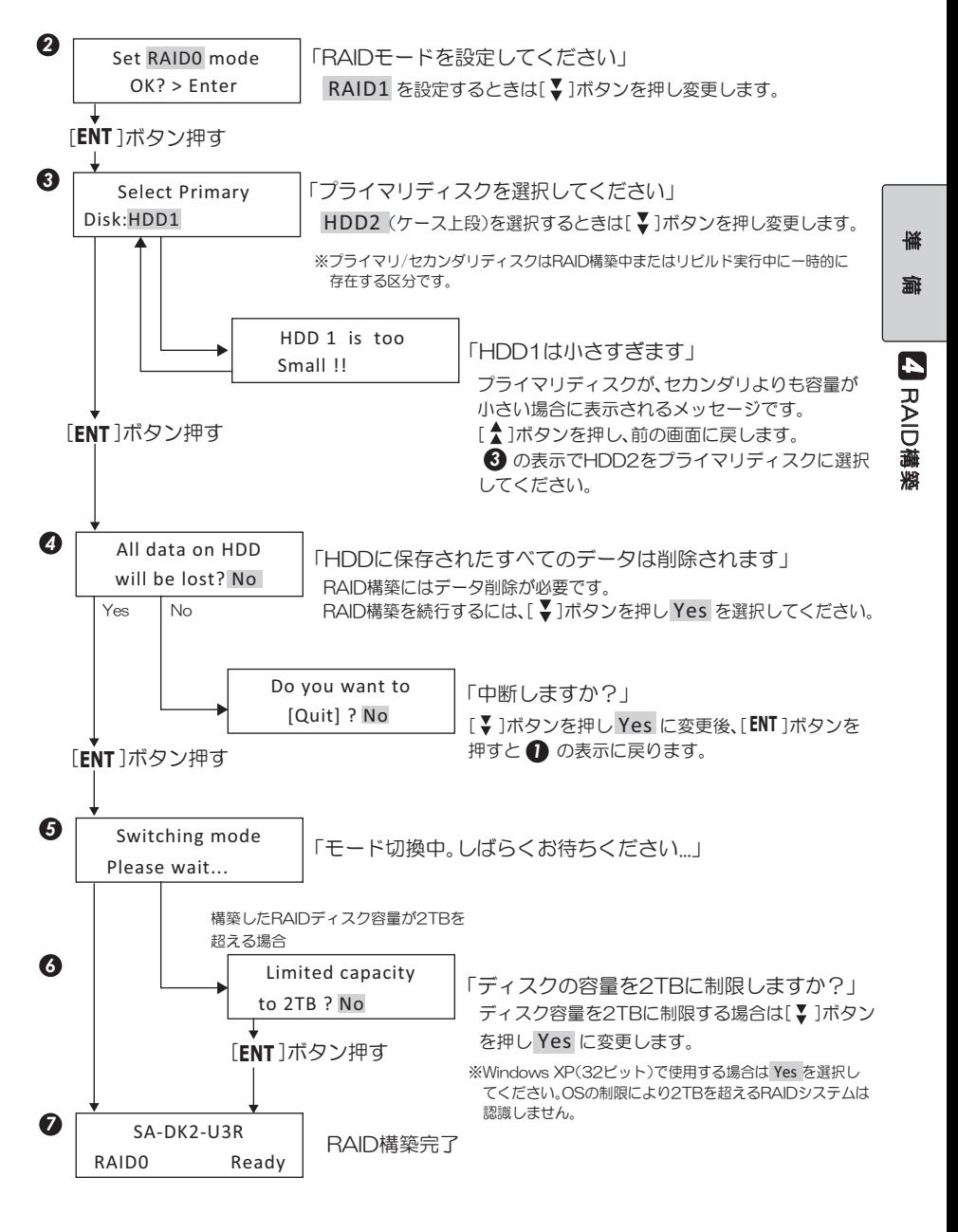

以上で、RAID構築は完了です。 次ページ「5 パソコンとの接続」へ進んでください。

# 5 パソコンとの接続

#### △注意 -

- ケーノルの接続は、コネクタの向きに汪意して催実に接続してください。
- 添付のUSB3.0ケーフルは約100cmです。別途購人される場合は、USB3.0規格準拠品で 最長2mまでのものをご購人ください。
- 1. 本製品をパソコンに接続します。 ※パソコン、本製品とも電源ONの状態で接続します。

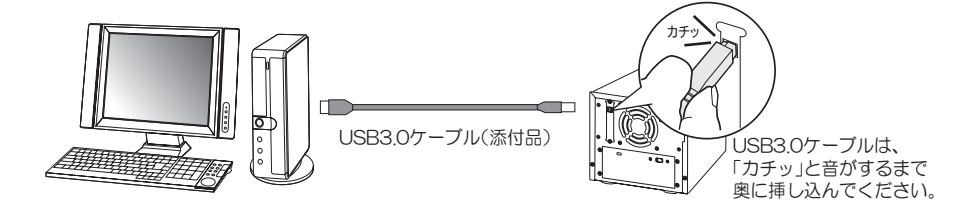

2. USBケーブルを接続すると、自動的にドライバーがインストールされます。

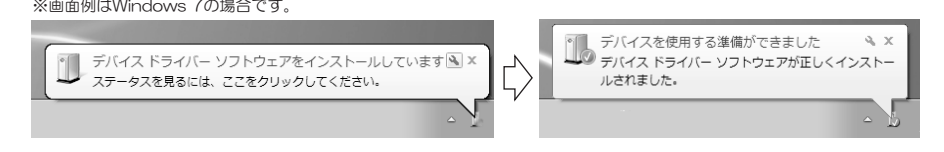

以上で、パソコンとの接続は完了です。 次ページ「 <mark>・</mark> ハードディスクのフォーマット」へ進んでください。

# *6* ȏȸȉȇǣǹǯƷȕǩȸȞȃȈ

フォーマットは、Windows標準のコーティリティ(ディスク管理)を使用します。

## $\bigwedge$  注意 .

フォーマットをおこなうと、すべてのデータは消去されます。フォーマットを実行する際、 選択ドライブに間違いないかよくご確認ください。

連<br>世

/らしいでの凝縮 ǽ dz ȳ Ʊ Ʒ 滿

*5*

Უ *1*

ȏȸȉȇǣǹǯƷȕǩȸȞȃȈ ȏ

|一つ。 الا<br>أح ǹ ǯ ©<br>⊿ ȸ ل⁄<br>چا  $\overline{\tau}$ 

*6*

έξι

※例はWindows /の画面です。その他OSでは画面か若十異なります。

- 1. [コンピューター(またはマイ コンピュータ)]を右クリックし、[管理]を選択します。 ※ユーザーアカウント制御のメッセージが表示された場合、[はい]または[続行]をクリックしてください。
- 2.「デバイスマネージャーIでドライブが正しく認識されているか確認します。
	- ① デバイスマネージャーを選択します。

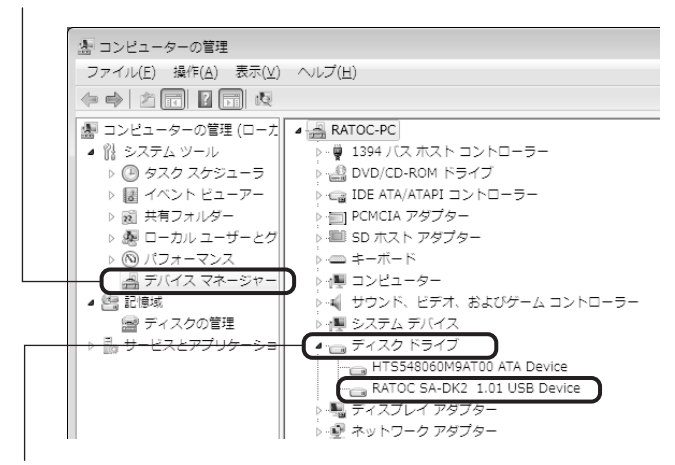

② | ディスクドライブ」をタブルクリックして開きます。

【RATOC SA-DK2 1.01 USB Device】と表示されている場合、ドライノは止しく認識され ています。

※! RATOC SA-DK2 1.01 USB Device」の1.01は、本製品のファームウェアバージョンです。バージョンは異なる ことがあります。

※本製品を1台のパソコンに複数台接続している場合は、同じ名称が台数分表示されます。

#### 表示されていない場合の対処

●本製品をパソコンのUSBポートから一旦抜き、挿しなおします。 可能であれば、他のUSBポートに挿し、画面が表示されるかご確認ください。 ●Windows XP(32ビット)でご使用の場合、OSの制限により2TBを超えるRAIDシステ ムは認識しません。

RAIDを再構築し、「ARAID構築」手順 C で2TBの容量に制限してください。

3.「ディスクの管理」を選択します。

※通常、フォーマット作業はディスクの管理 にておこないます。

- ※コンピューターの管理 ファイル(E) 操作(A) 表示(V) ヘルプ(H)  $\Leftrightarrow \begin{matrix} \begin{matrix} 1 & 0 \\ 0 & 1 \end{matrix} & \begin{matrix} 0 & 0 \\ 0 & 1 \end{matrix} & \begin{matrix} 0 & 0 \\ 0 & 1 \end{matrix} & \begin{matrix} 0 & 0 \\ 0 & 1 \end{matrix} & \begin{matrix} 0 & 0 \\ 0 & 1 \end{matrix} & \begin{matrix} 0 & 0 \\ 0 & 1 \end{matrix} & \begin{matrix} 0 & 0 \\ 0 & 1 \end{matrix} & \begin{matrix} 0 & 0 \\ 0 & 1 \end{matrix} & \begin{matrix} 0 & 0 \\ 0 & 1 \end{matrix} & \begin{matrix} 0 & 0 \\ 0$ ■ コンピューターの管理 (ローカ 名前 ▲ 骰 システム ツール 假 システム ツール ▶ (4) タスク スケジューラ 劉記憶域 ▶ 圖 イベント ビューアー 品サービスとアプリ ▷ 図 共有フォルダー ▶ 劇 ローカル ユーザーとグ ▶ ⑧ パフォーマンス ■ デバイス マネージャー ▲ 图 記憶域 ●ディスクの管理 ▶ 品 サービスとアプリケーショ
- 4. "ディスクの初期化"のメッセージが表え されます。【OK】します。

※RAIDディスク容量が2TRを超える場 合は、 "GPT (GUIDパーティション テーブル)"を選択し、初期化する必一 要があります。

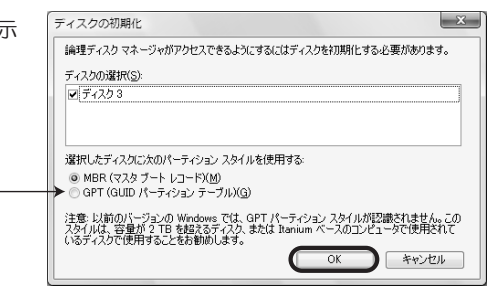

5. "未割り当て"のドライブを右クリックし、「新しいシンプルボリューム(または新しいパーティ ション) 序選択します。

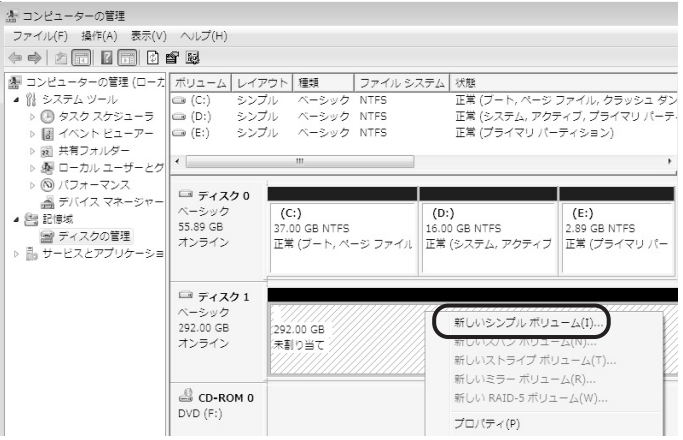

**6.** ウィザードが開始されます。次の手順でフォーマットを完了します。

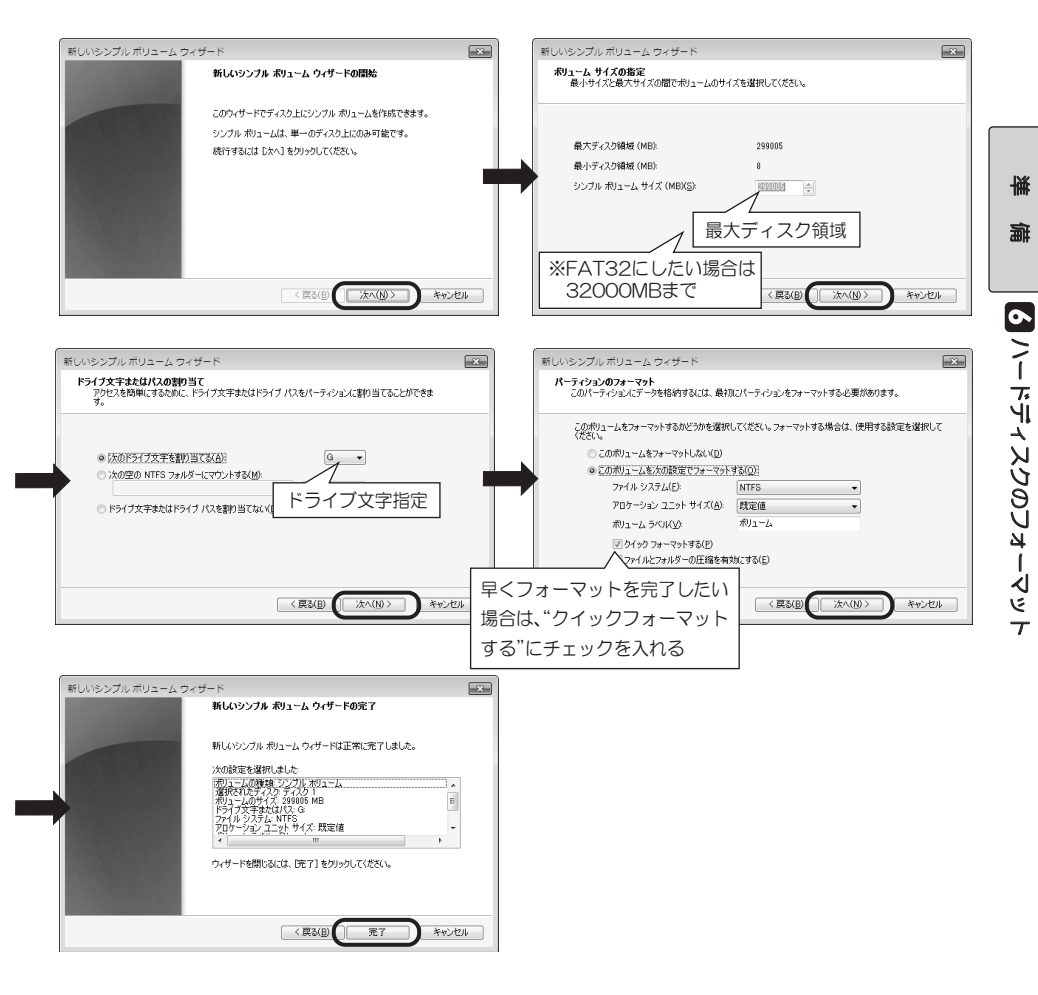

以上で、本製品を使用できます。

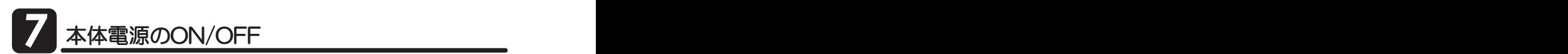

RAID構築後は、次の手順で本体雷源のON/OFFをおこないます。

#### 「本体電源のON

- 1. USBケーブルでパソコンと本製品が接続されていることを確認します。
- ※パソコンの電源はONの状態でも問題ありません。 2. 本製品の電源スイッチを押すと、電源が入ります。 '5% - 雷源スイッチを押す - 雷源I FDが点灯
- 3. 液晶ディスプレイの表示が次のように自動的に移り変わります。

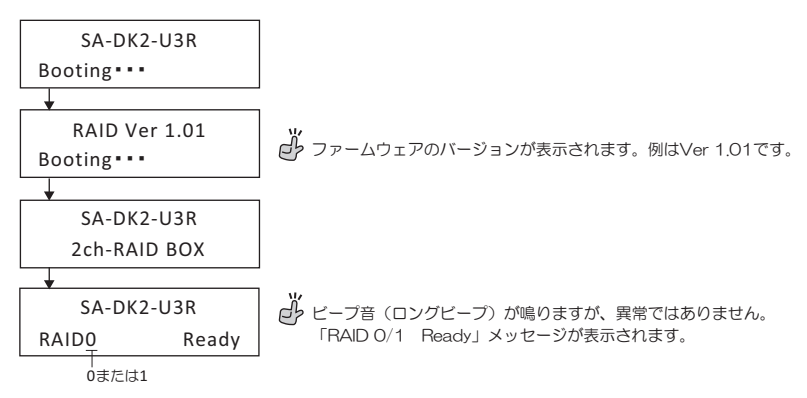

#### **本体電源のOFF**

1. 本製品のLED(緑)が点滅していないこと(HDDにアクセスしていない状態)を確認します。

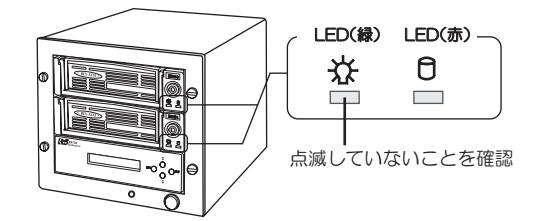

2. 本製品の雷源スイッチを押すと、雷源が切れます。

※Windowsにて、事前に「安全な取り外し」操作をおこなう必要はありません。 ※リビルド中は電源をOFFにしないでください。リビルドは中断され、電源ON時に最初からリビルドを開始します。 本製品は、パソコン雷源がONのままで、RAIDディスクの交換ができます。 作業は、本製品の電源がOFFの状態でおこなってください。

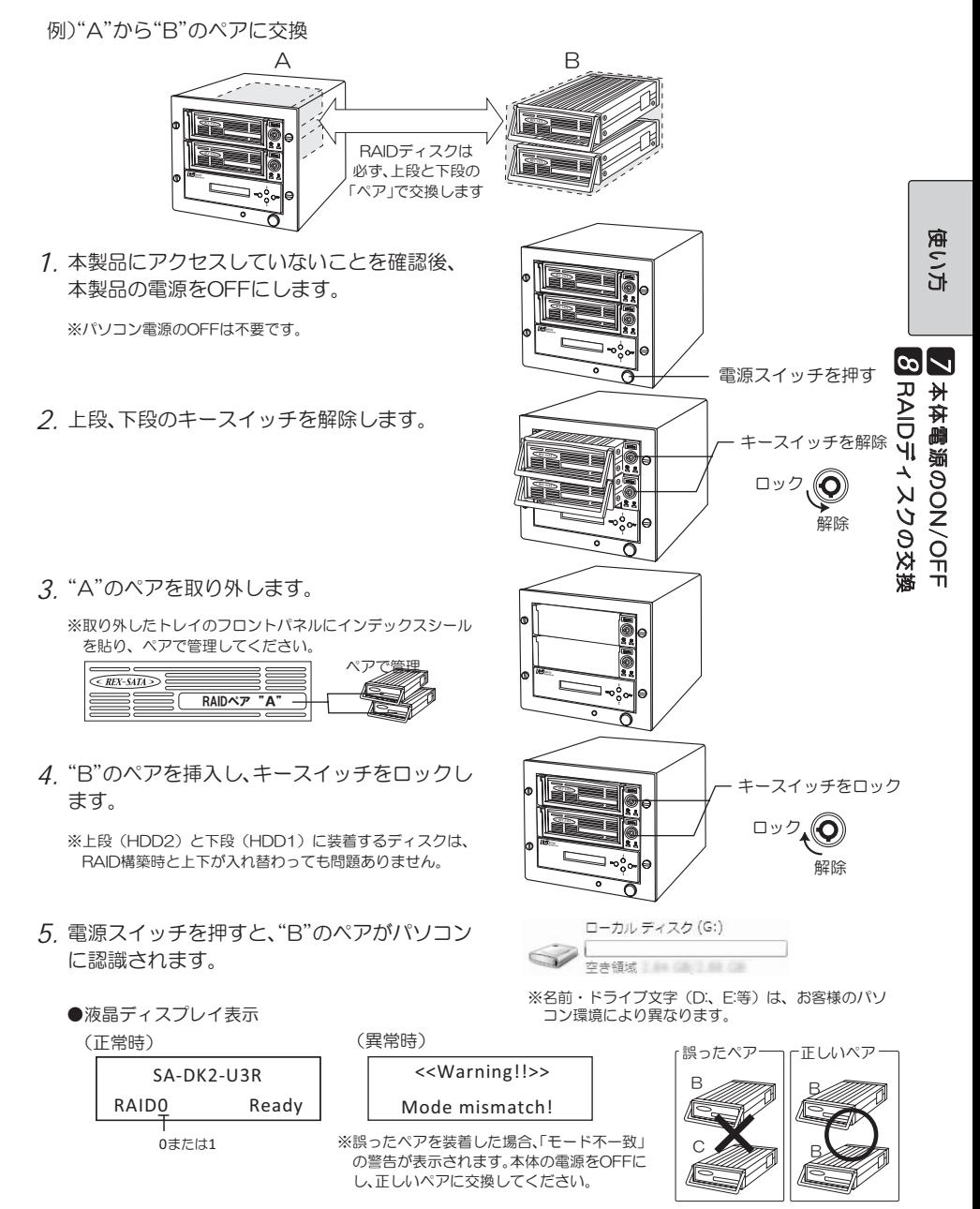

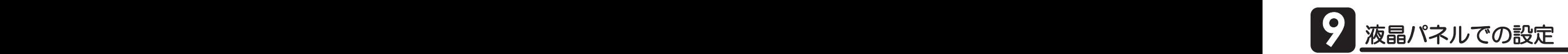

### 9 -1. 液晶パネルの外観

液晶パネル上の4つの操作ボタンにより、RAID構築などすべての操作をおこないます。

(液晶パネル)

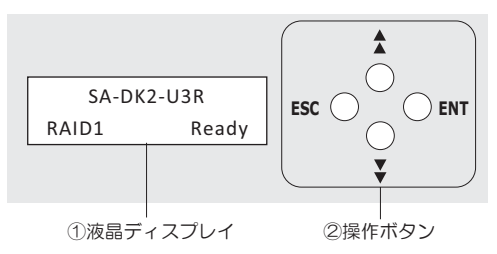

①液晶ディスプレイ

RAIDの状態や、機能の設定値を表示します。

2操作ボタン

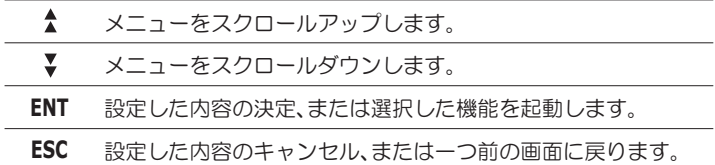

**|−2. 液晶パネルメニュー概要** 

液晶パネルメニューのフローチャートは次の通りです。 各設定項目の説明は、各ページを参照してください。

操作ボタン: ▼ スクロールダウン ENT Enter(決定)

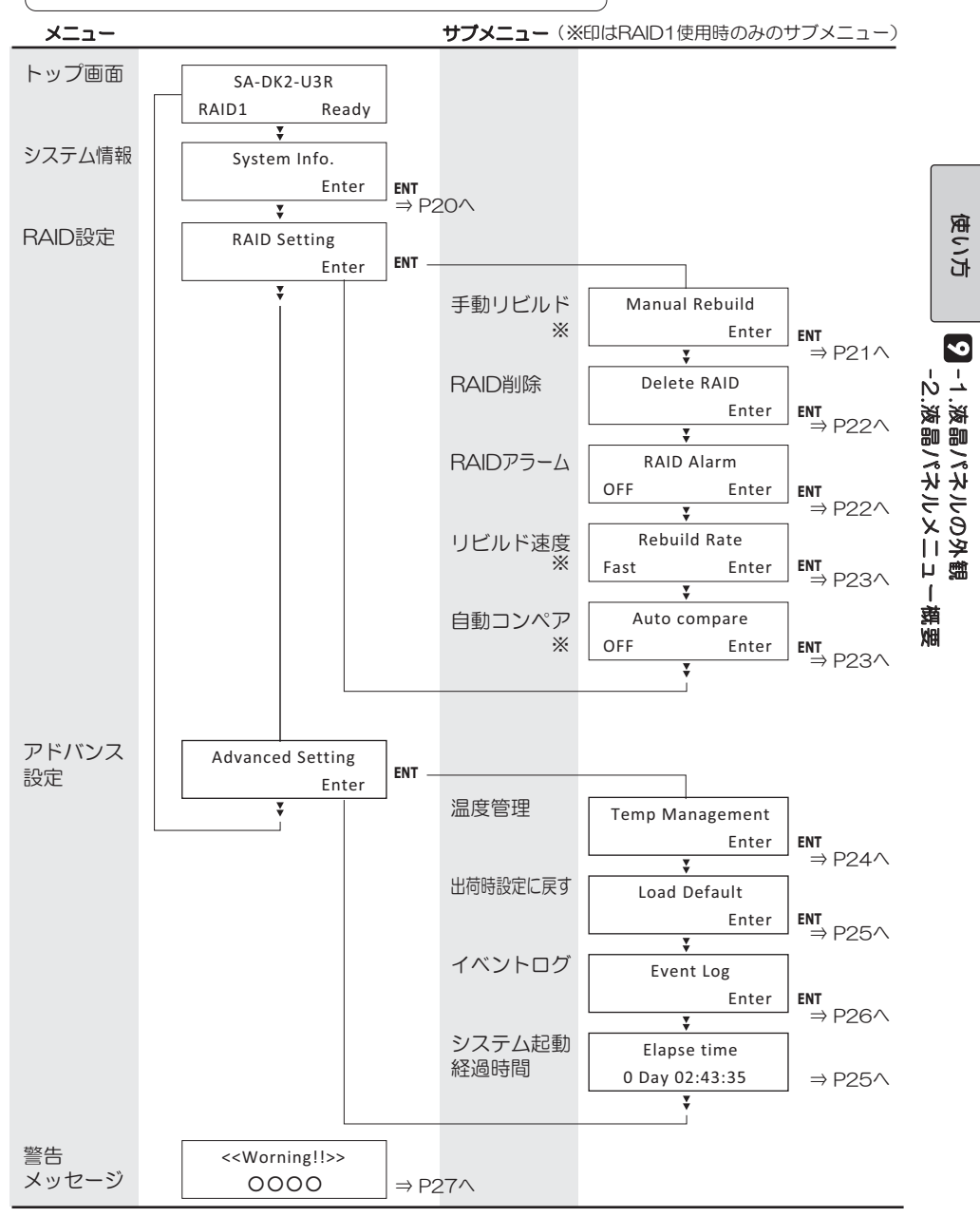

*19*

#### <sup>2</sup> -3-1. システム情報(System Info.)

 $\operatorname{System}$  Into.より、RAIDの容量、HDD1 /HDD2のティスクのモデル名・シリアル番号・容量・ SMART温度情報、ファームウェアのバージョン情報を取得することができます。

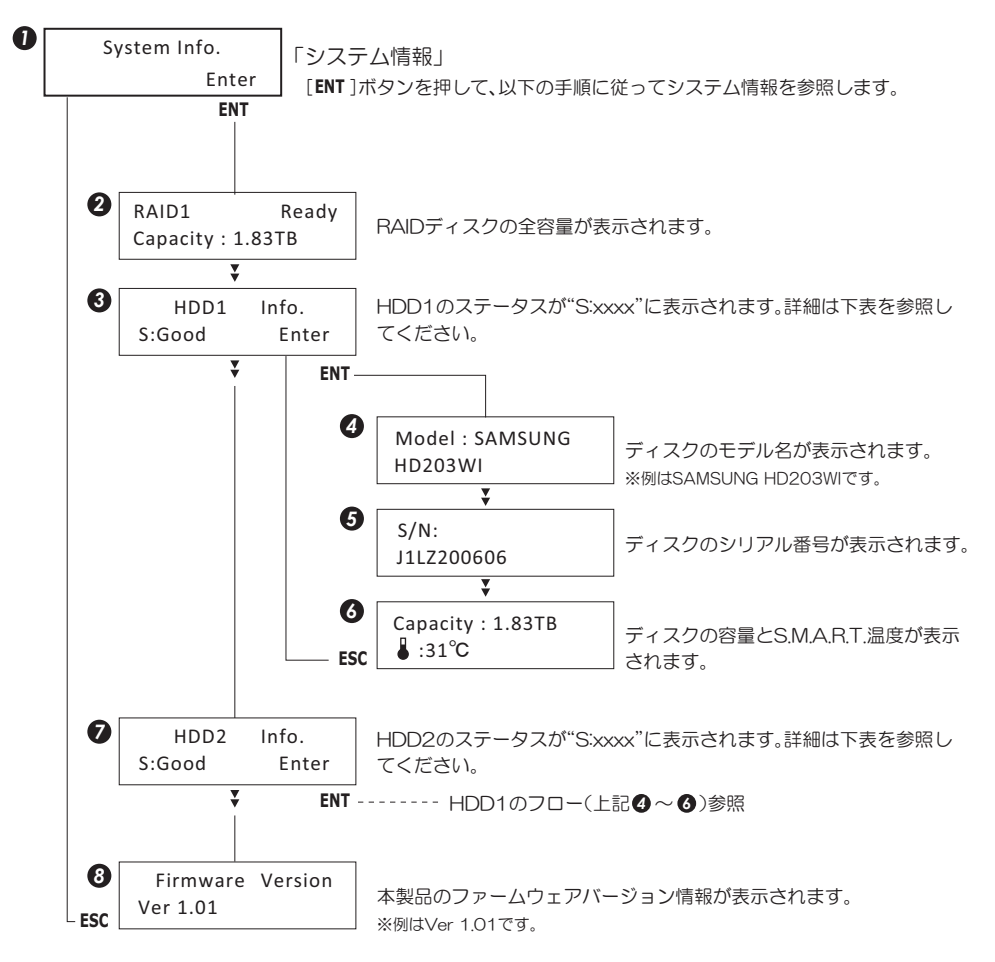

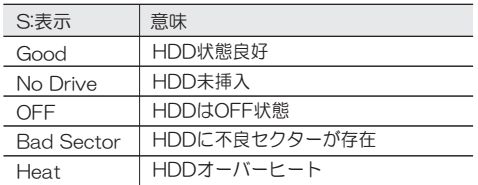

### <sup>9</sup> - 3 - 2. 手動リビルド(Manual Rebuild)

「RAID Setting の Manual Rebuild より、手動でリヒルドをおこなっことかできます。  $\Box$ Degraded Mode か表示されている場合には、止常な<code>RAID1</code>ティスクをセットしてリヒルド をおこなってください。

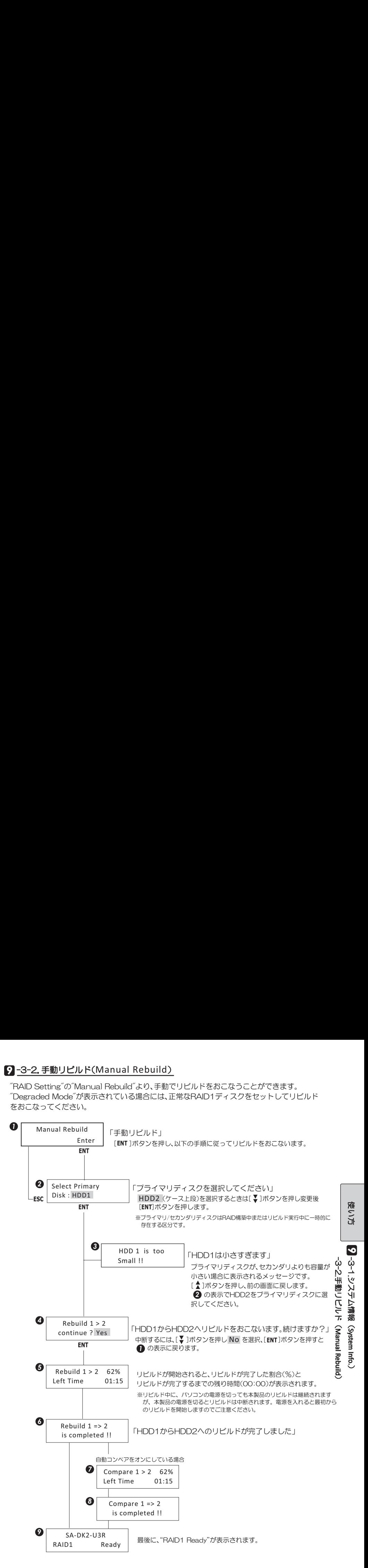

#### **9** -3-3. RAIDの削除(Delete RAID)

「RAID Setting の Delete RAID より、RAIDシステムを削除することかできます。

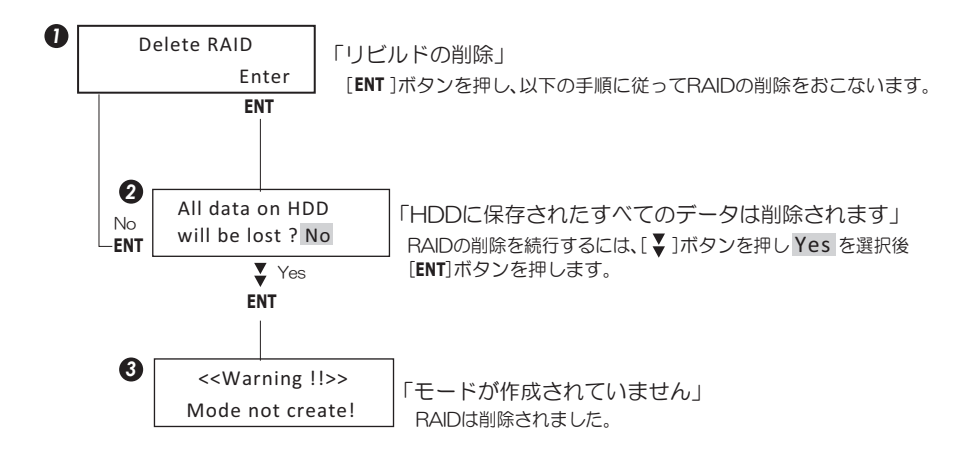

#### **Ω-3-4. RADアラーム(RAID Alarm)**

"RAID Setting"の"RAID Alarm"より、一部の警告通知をON/OFFできます。 ※出荷時設定は「OFF」です。

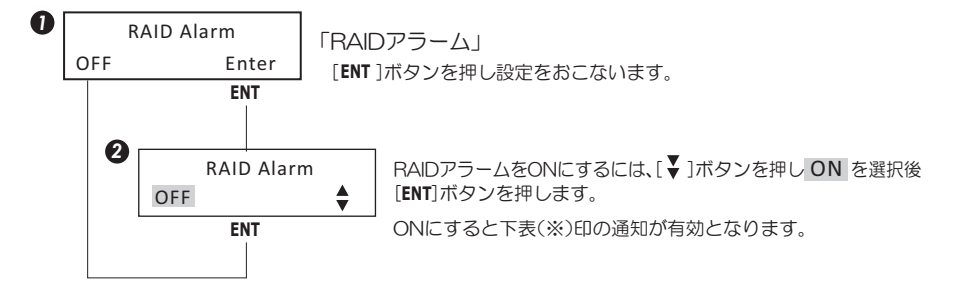

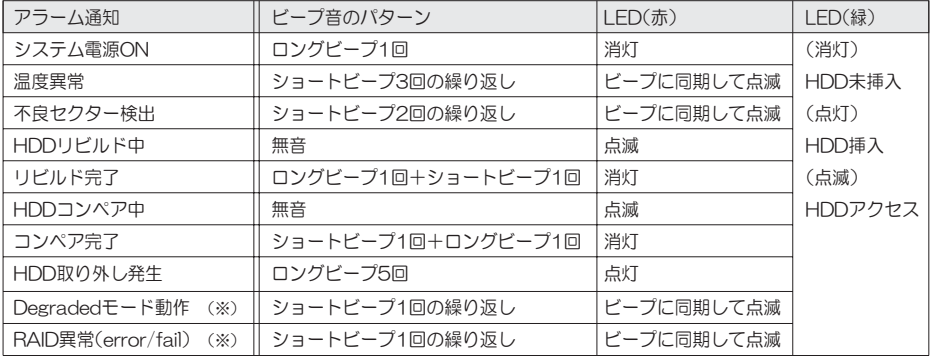

### <sup>9</sup> -3-5. リビルドの速さ(Rebuild Rate)

「RAID Setting の Rebuild Rate より、リヒルドの速さ(Fast/Slow/Normal)を設定することか できます。

本製品は、リビルド中もHDDの読み書きができるよう、リビルドをバックグラウンドで処理してい ます。

3つのオプションの中からいずれかを設定してください。

※出荷時設定は「Fast」です。

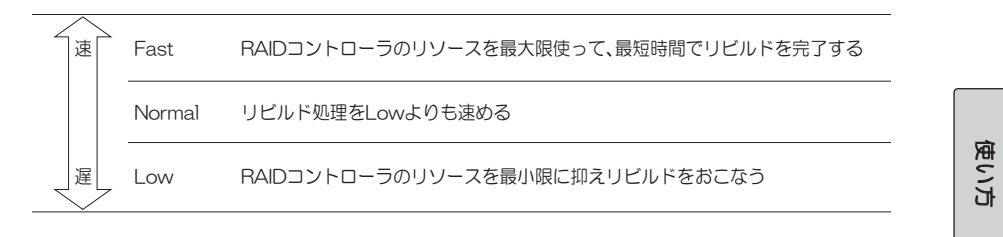

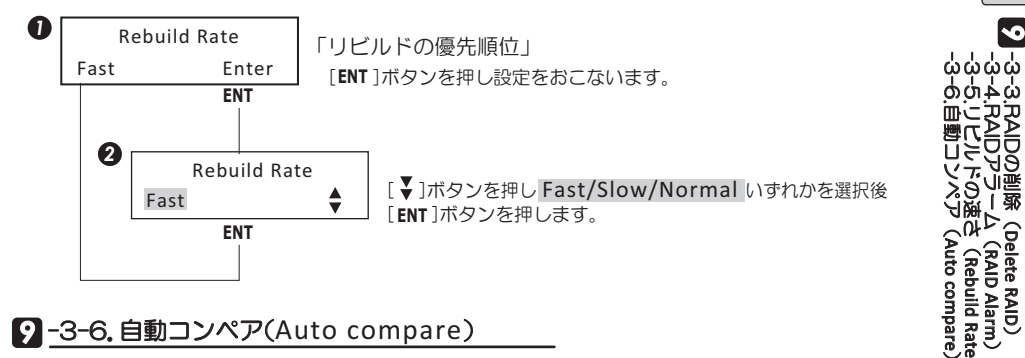

Უ

Უ

Უ

Უ

#### <sup>9</sup> -3-6. 自動コンペア(Auto compare)

"RAID Setting"の"Auto compare"より、リビルド完了後に引き続いてHDDのコンペアをおこ なうか否かを設定することができます。

※出荷時設定は「OFF」です。

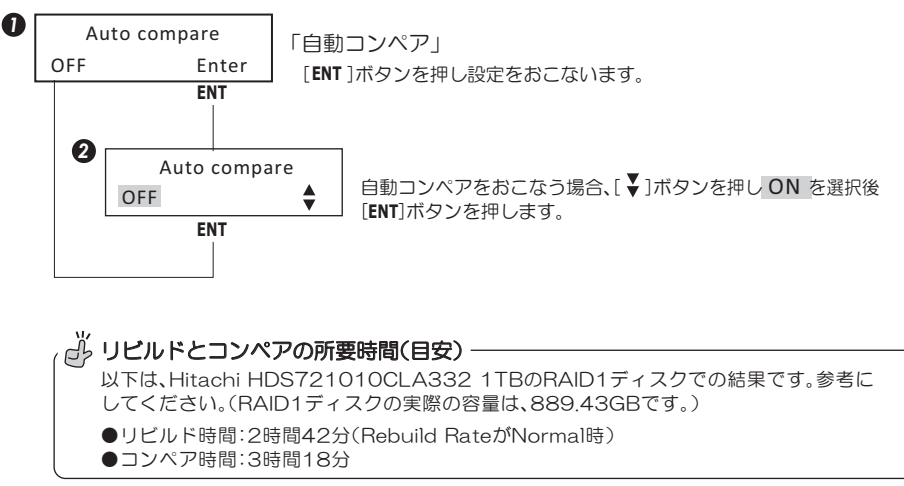

#### **9** -3-7. 温度管理(Temp Management)

警告温度の設定をおこないます。

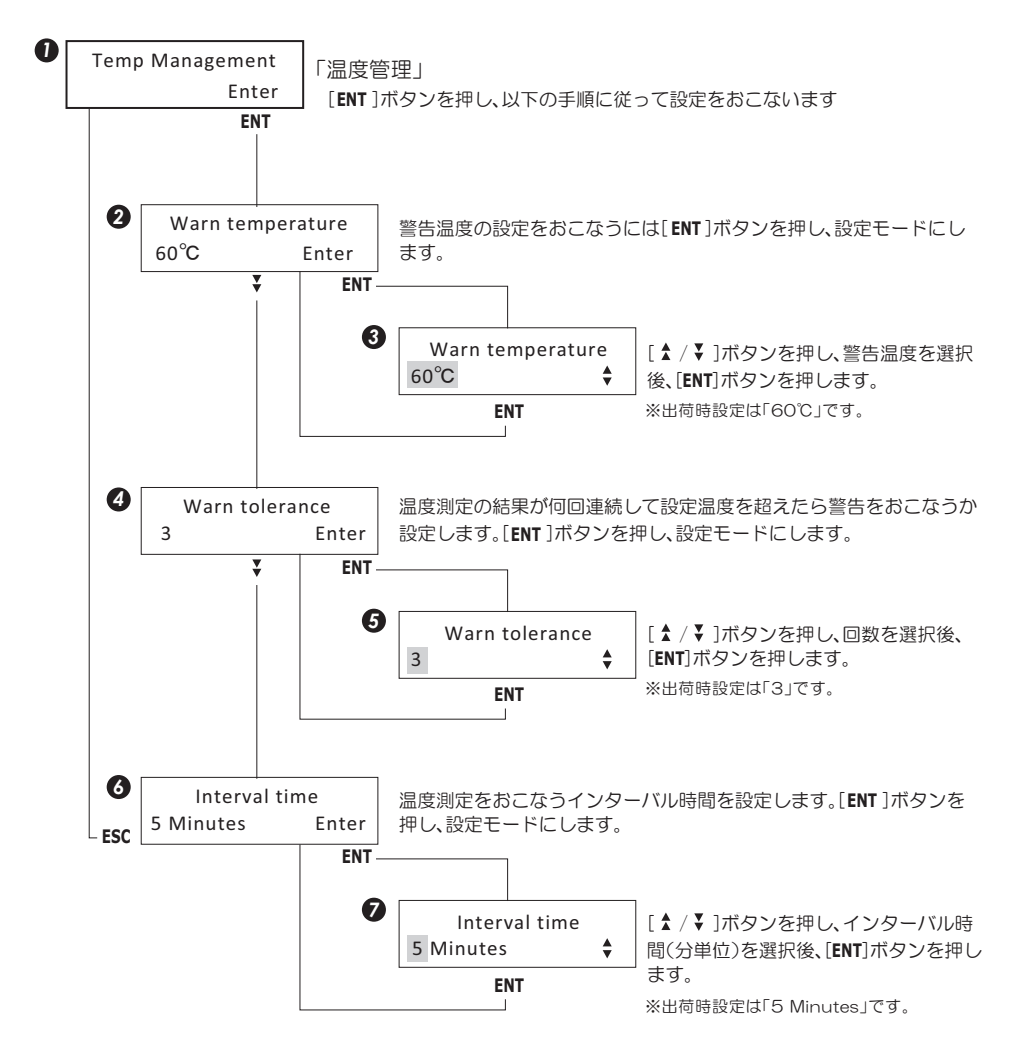

*24*

#### $\Omega$ -3-8. 出荷時設定に戻す(Load Default)

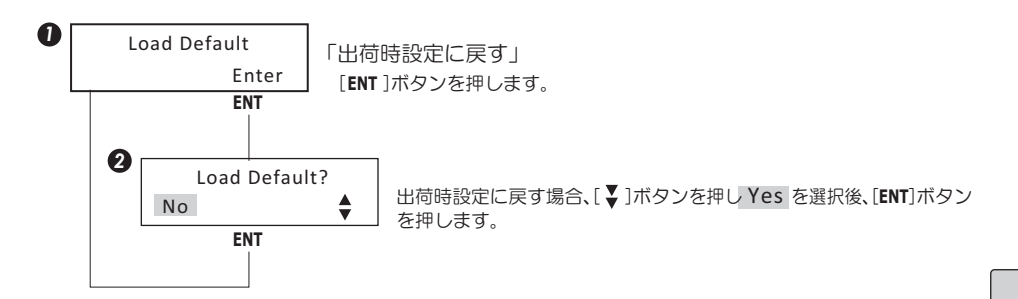

#### ■出荷時設定一覧

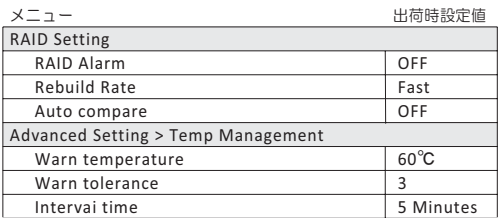

#### <sup>9</sup> -3-9. システム起動経過時間(Elapse time)

Elapse time 0 Day 02:43:35

システム電源投入後からの経過時間が表示されます。 ※本製品の電源をOFFにすると経過時間はゼロにリセットされます。 「システム起動経過時間」

-3-7.温度管理 ( Temp Management gement) -3-8.出荷時設定に戻す( 희 臦 焸 ܭ n 吼 ه<br>ا Load Default Load Default) -3-9.システム起動経過時間( ǹ ا۲ Ƞ ឪ ѣ ኺ Ŏ 臦 a<br>《 Elapse time *9* 使い方

Უ

### **9** -3-10. イベントログ(Display Log)

Create RAID1 Delete RAID

イベントログの表示と消去をおこなうことができます。

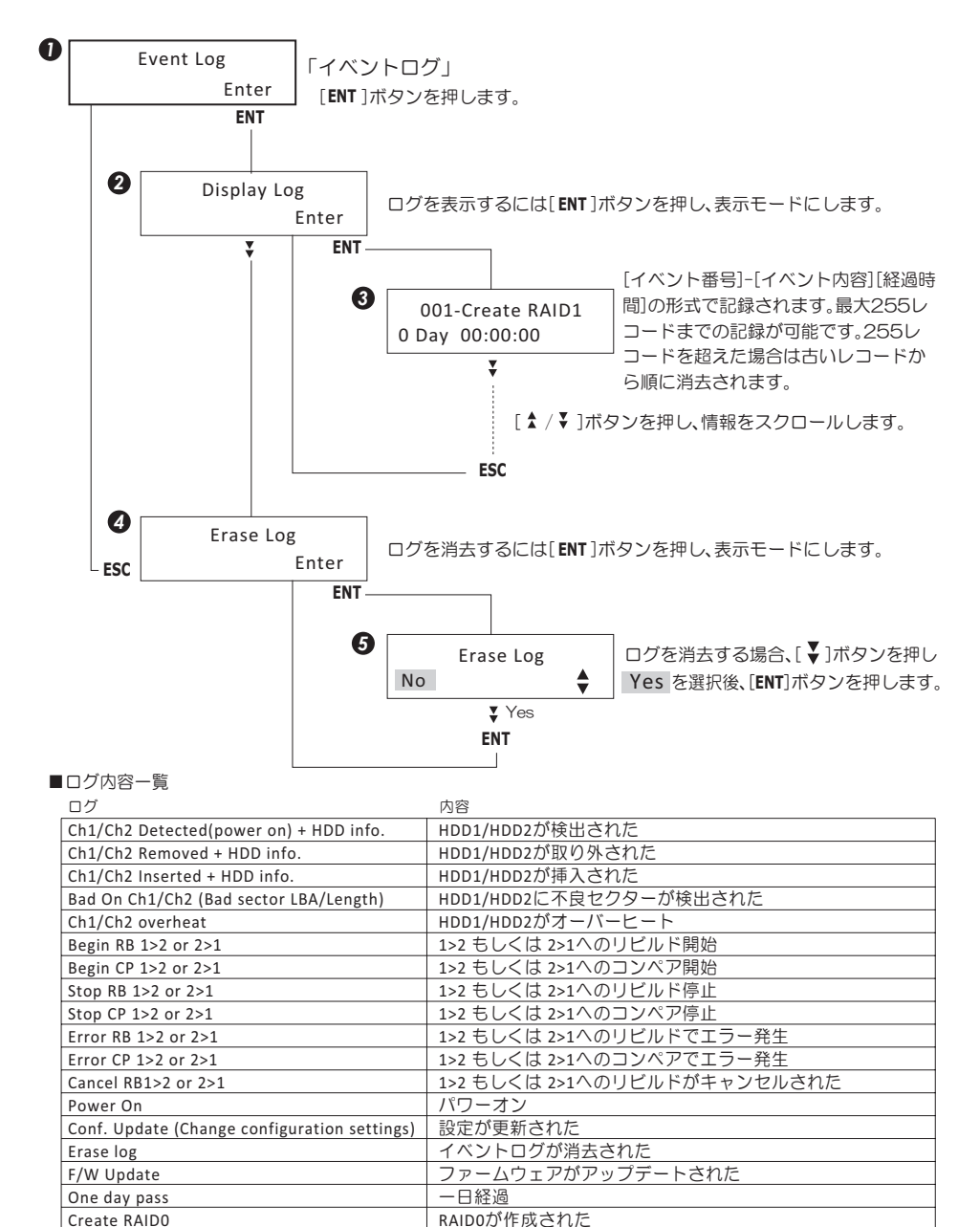

RAID1が作成された RAIDが削除された

#### $9$ -3-11. 警告メッセージ(<<Warning!!>>)

<<Warning!!>>

Mode mismatch!

「モード不一致」

誤って異なるペアのRAIDをセットしてシステム電源をオンにした場合に、 "Mode mismatch!"(モードイー致)の警告が表示されます。 システムの電源をオフにして、正しいペアのRAIDディスクに交換してくだ さい。

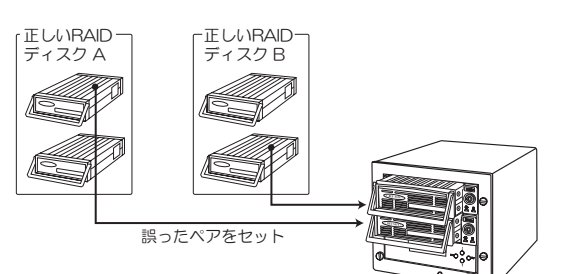

<<Warning!!>> Degraded Array!

「RAIDシステムの劣化」

HAID1ティスクの片万が取り外された場合に、Degraded Array!¨ (RAIDシステムの劣化)が表示されます。このままの状態で運用は可能です が、RAIDシステムとしては動作していません。早期に、正常なディスクに交 換しRAIDシステムを復帰させてください。

-3-10.イベントロン( くゾテロ

*9*

使い方

-3-11撇S×ックーン 印<br>シシ

ل<br>ب ও<br>⌒

ǰᲢ

Display Log Უ

※一度でも"Degraded Array!"か表示されると、RAID1ティスクの整合性は失われますの で、必ずリビルドが必要になります。

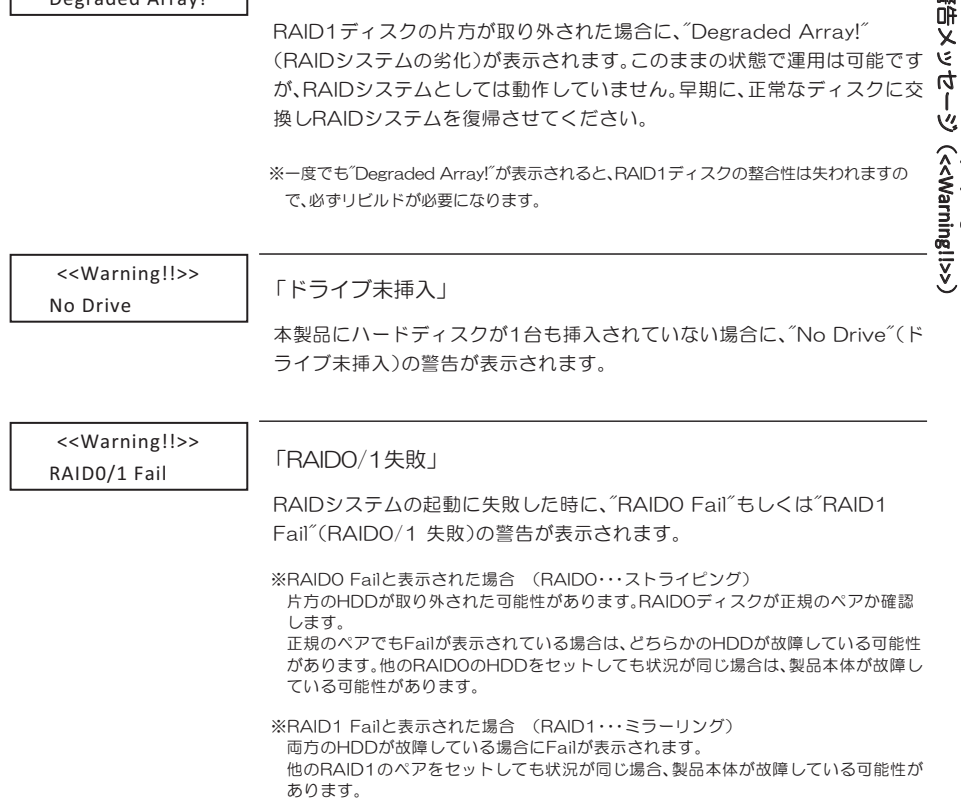

*27*

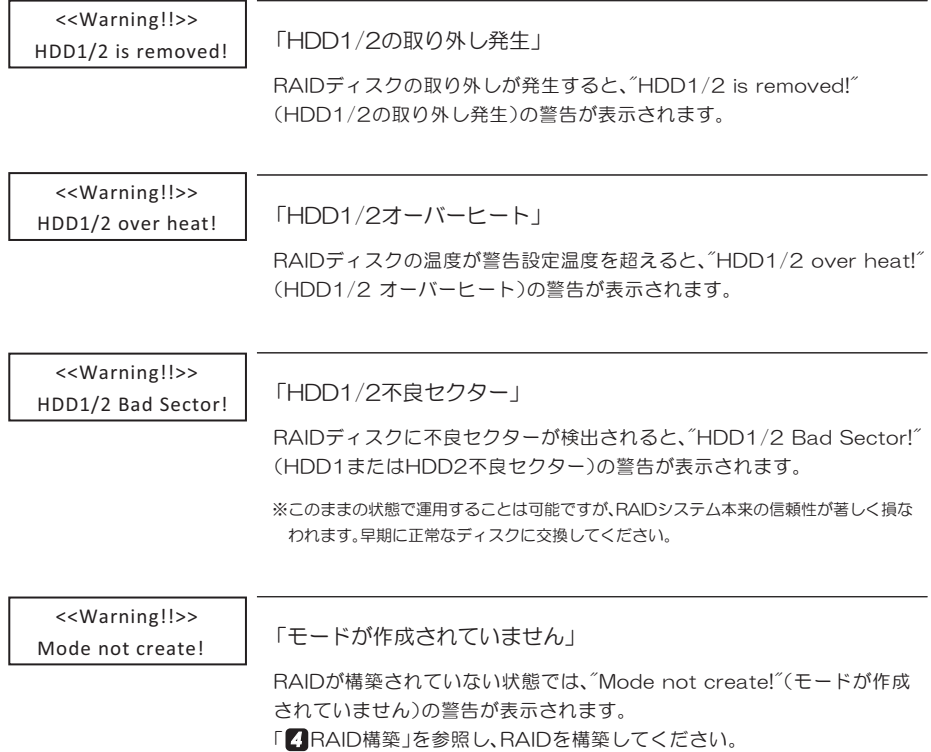

# 11 RAID1使用時に障害が発生したときは

RAID 1(ミフーリンク)使用時、片万のディスクにエフーか発生すると、警告メッセーシか通知されます。 突然このような状況が発生したときは、ハードディスクが故障している可能性があります。このままの状 態で運用は可能ですが、RAIDシステムとしては動作していません。早期に新しいハードディスクに交換 し、RAIDシステムを復帰させてください。

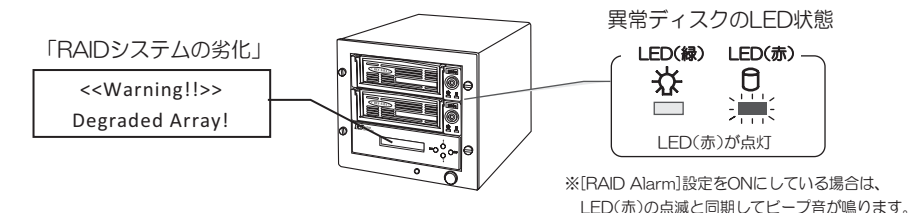

- 1. エラーの発生したハードディスクと同じメーカー·型番のハードディスク、あるいはより大きな 容量のハードディスクを用意してください。
- 2. 電源スイッチをOFFする必要はありません。 異常が発生しているハードディスクのキースイッチ を"解除"し、トレイを取り出してください。

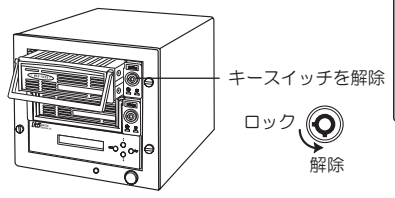

3. 新しいハードディスクを装着し、キースイッチを"ロック"すると、液晶ディスプレイにディスク 検出中のメッセージが表示されます。メッセージが消えるまで少し待ちます。

Disk detecting Please wait...

ティスク検出後、冉び"Degraded Array!"が表示された場合 装着した新しいハードディスクの容量が、元のものより小さい可能性があり ます.容量の大きなハードディスクで手順2.からやり直してください.

Degraded Array! <<Warning!!>>

4. 液晶ディスプレイにリビルドを実行して良いか確認メッセージが表示されます。 ※例は"Rebuild 1 > 2 OK ?"(HDD1からHDD2にリビルドして良いですか?)と表示しています。

OK ? Yes Rebuild  $1 \times 2$ 

<u>♪</u>/ • Jボタンを押しYes/Noを選択後、[ENT]ボタンを押すと、 リビルドが開始されます。

※一時的に No を選択して"Degraded Array!"の状態で運用することは可能ですが、必 ず"Manual Rebuild"(手動リビルド)をおこなってください。

以上で、障害時の対処は完了です。

なお、リビルド中でも、データへのアクセスが可能です。作業を停止することなく使用できます。

また、リビルド中に、パソコンの雷源を切っても本製品のリビルドは継続されますが、本製品の雷源 を切るとリビルドは中断されます。雷源を入れると最初からリビルドを開始しますのでご注意くだ さい。

*29*

## 1<br>| 使い方 (運用) のヒント

本製品の特長であるリムーバブルRAIDケースを、より良く使っていただくためのヒントをご提供 します。

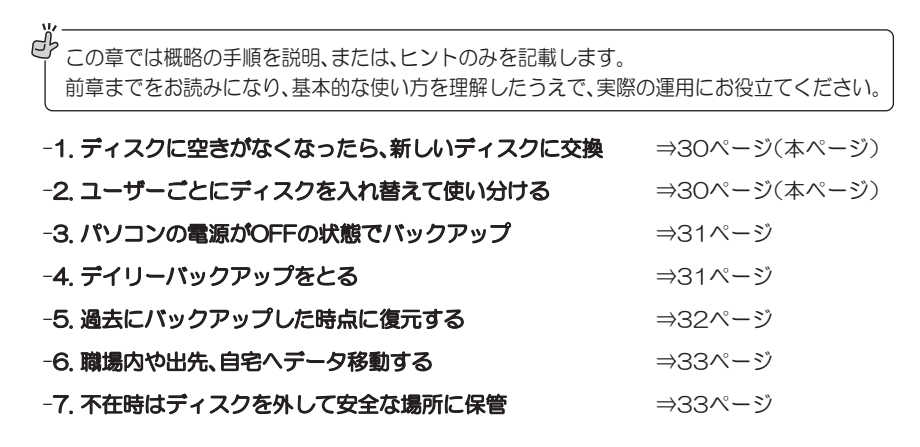

#### 11 -1. ディスクに空きがなくなったら、新しいディスクに交換

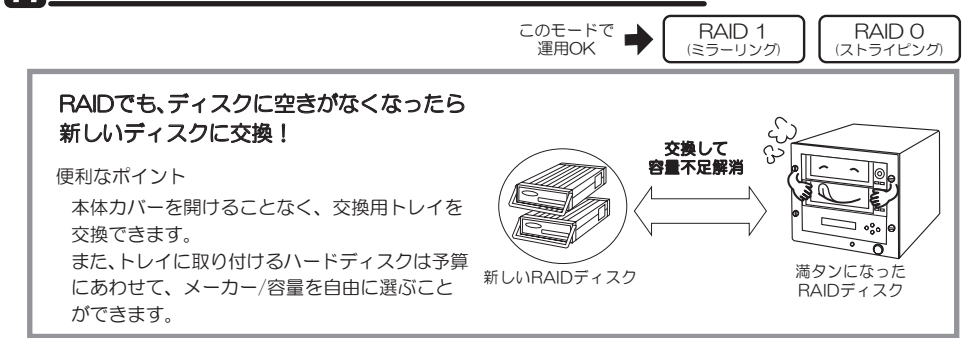

⇒交換手順は17ページ「<mark>3</mark> RAIDディスクの交換」を参照してください。

#### 11 -2. ユーザーごとにディスクを入れ替えて使い分ける

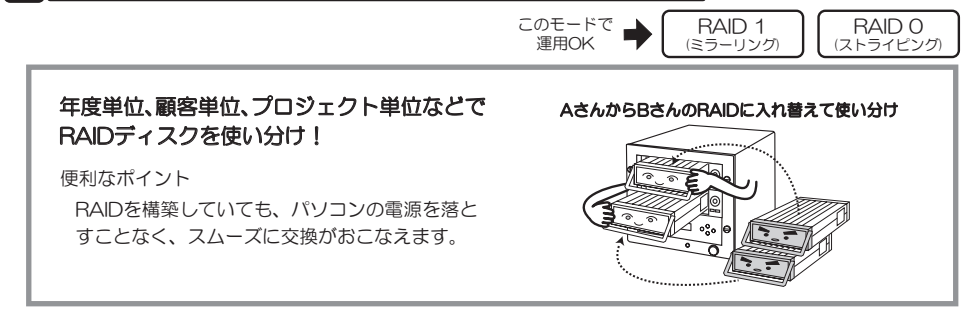

*30*

⇒交換手順は17ページ「 <mark>3</mark> RAIDディスクの交換」を参照してください。

### 111-3. パソコンの電源がOFFの状態でバックアップ

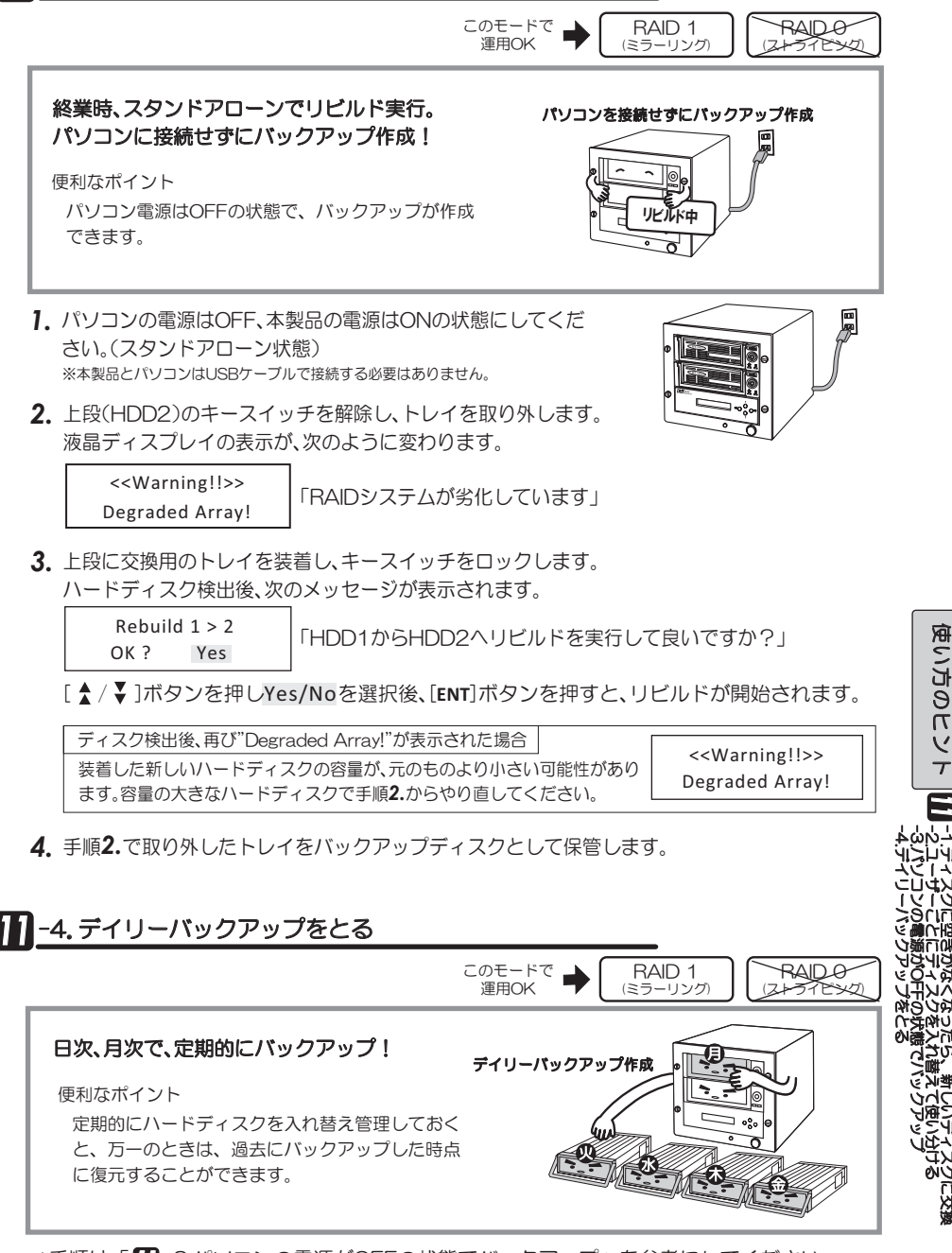

-T.ディスクに空母ななくなったの. 難しこま

いい<br>単 Ơ ƍ י<br>ג⊥<br>ע ǯ ñ ୪ 崽

ǯ n ዘዝ Ɩ হ ƳƘƳƬƨ

⇒手順は「∭-3.パソコンの電源がOFFの状態でバックアップ」を参考にしてください。

#### **7** -5. 過去にバックアップした時点に復元するには

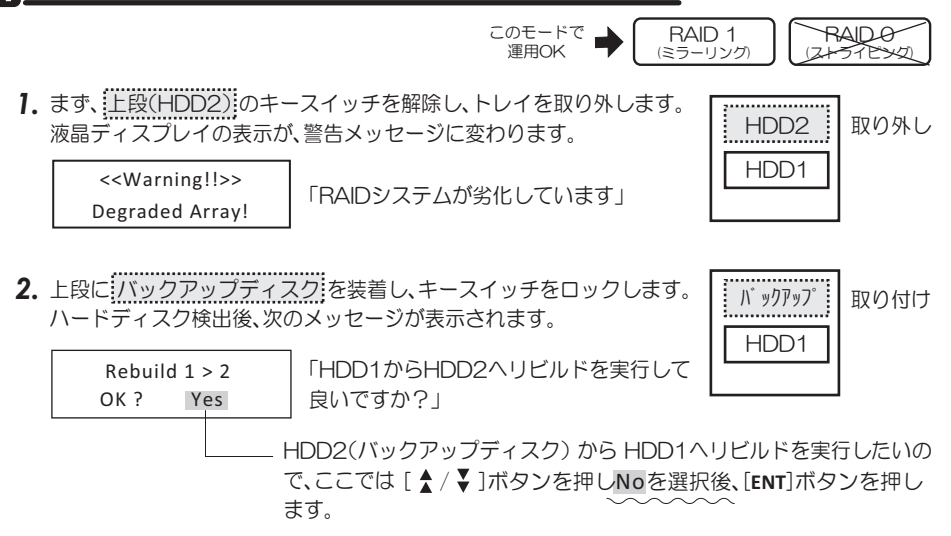

3. **waiディスプレイの表示は手順1.に戻りますので、次の手順で、手動リビルドを実行してください。** 

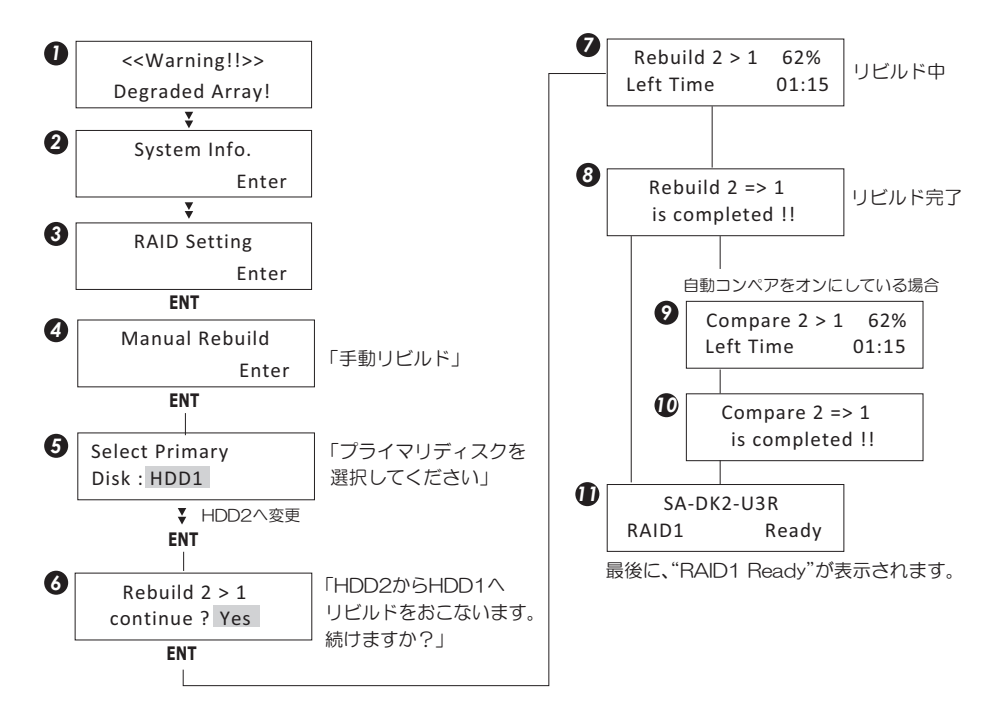

以上で、過去にバックアップした時点に復元されました。

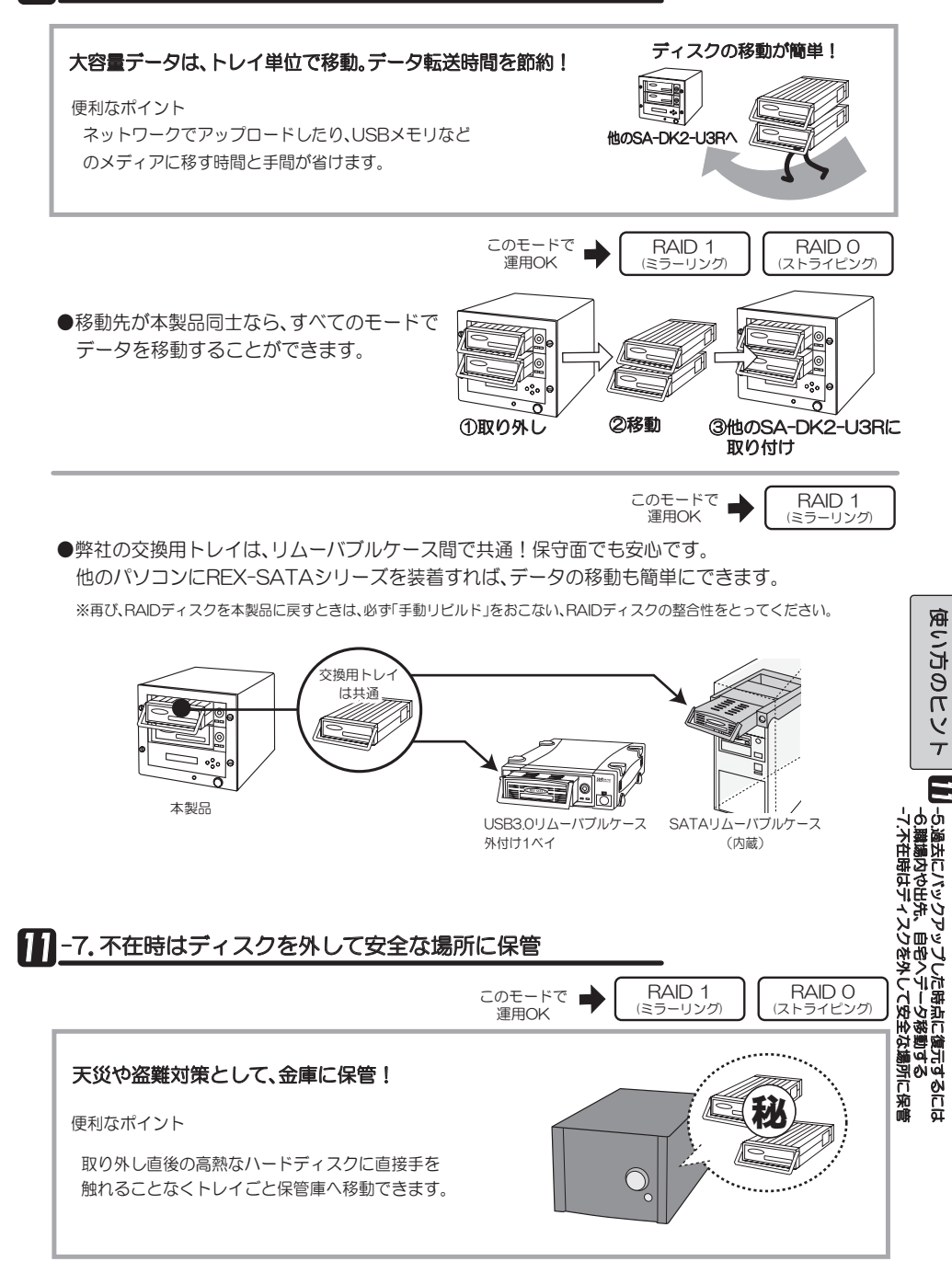

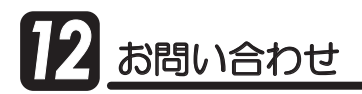

### 12-1.本製品に関するお問い合わせ

本製品に関するご質問がございましたら、下記弊社サポートセンターまでお問い合せください。 お問い合わせの際には、巻末の「質問用紙」に必要事項をご記入のうえ、下記FAX番号までお送り ください。折り返し、雷話またはFAX、メールにて回答いたします。

なお、ご質問に対する回答は下記営業時間内とさせていただいておりますのでご了承ください。ま た、ご質問の内容によりましては弊社にてテスト/チェック等をおこなう関係上、回答までに時間 を要する場合もございますので、あらかじめご了承くださいますようお願い申し上げます。

> ラトックシステム株式会社 サポートセンター 〒556-0012 大阪市浪速区敷津東1-6-14 朝日なんばビル IEL 大阪:06-6633-0190 東京:03-5207-6410 FAX: 06-6633-3553 (FAXは24時間受付)

覚業時間 月曜~金曜 10:00~13:00, 14:00~17:00 土曜・日曜・祝日及び弊社指定の休日を除く

ホームページで最新の情報をお届けしております。 またホームページ上からのご質問・お問い合わせも可能です。 http://www.ratocsystems.com/

## 12-2. 修理について

万一故隨した場合は、本製品に添付の保証書記載内容に基づいて修理致します。 故障と思われる症状が発生した場合は、まず本書を参照し、接続や設定が正しくおこなわれてい るかどうかご確認ください、現象が改善されない場合は、弊社ホームページの下記アドレス「修理 について」を参照し、弊社修理センター宛に製品をお送りください。 また修理に関してご不明な点がありましたら、弊社サポートセンターまでご相談ください。

〈製品送付先 〉 ラトックシステム株式会社 修理センター 〒556-0012 大阪市浪速区敷津東1-6-14 朝日なんばビル  $TE1:06-6633-0190$ 

〈送付頂くもの〉 ・本製品の保証書の原本

·製品

• 質問用紙 (本書巻末の「質問用紙 に現象を明記してください。)

〈送付方法〉 宅急便等、送付の控えが残る方法でお送りください。 弊社への修理品の送料は、送り主様がご負担ください。返送の費用は、 弊社が負担いたします。 輸送中の事故に関しては、弊社はいかなる責任も負いかねますので、 ご了承ください。

〈修理費用〉 保証書に記載の保証期間・条件のもと、有償となる場合があります。 詳細は保証書をご覧ください。

修理についてのご案内

http://www.ratocsystems.com/services/repair/contents.html

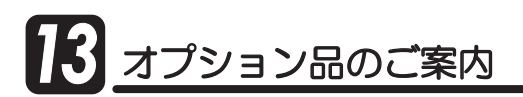

オプション品のご注文は、ラトックダイレクトにて承ります。

http://rps.ratocsystems.com/

#### ●REX-SATAシリーズ 交換用トレイ

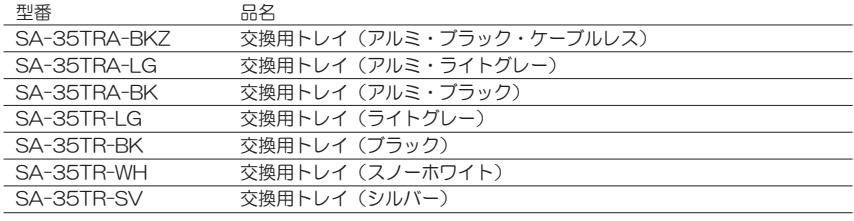

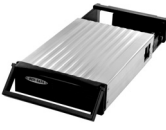

交換用トレイ<br>(アルミ・ブラック・ケーブルレス)

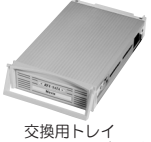

交換用トレイ<br>(アルミ・ライトグレー)

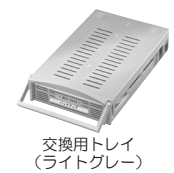

#### ●ケーブル・アクセサリ

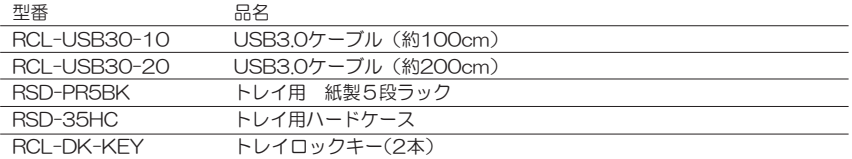

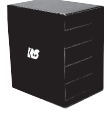

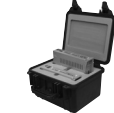

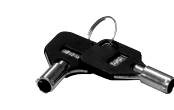

トレイ用紙製5段ラック トレイ用ハードケース トレイロックキー (2本)

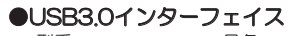

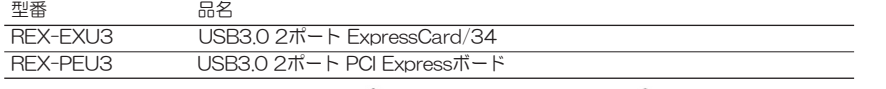

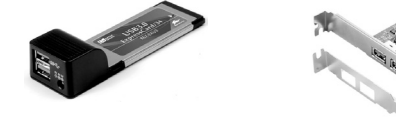

USB3.0 2ポート ExpressCard/34 USB3.0 2ボート PCI Expressボード

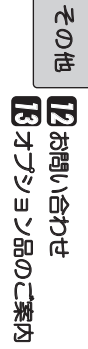

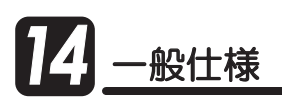

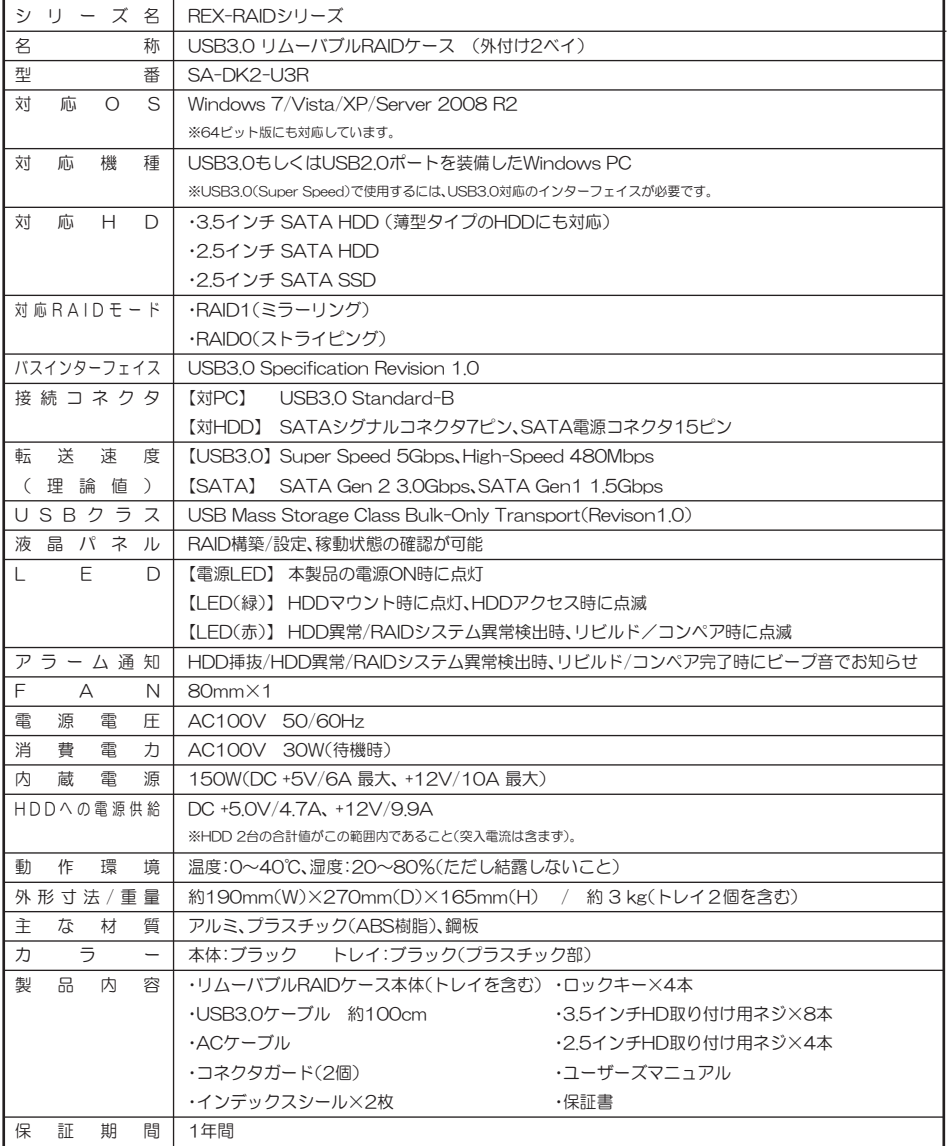

## 䮰䮏䮊䭶䭾䮀䮍䮧ᩣᑼળ␠䫹䭼䮤䯃䮏䮂䮺䮆䯃ተ *FAX*㧦*06-6633-3553*

お手数ですが、拡大コピーの上必要事項を記入して、FAXでお送りください。

![](_page_38_Picture_139.jpeg)

提供いただいたお客様の個人情報は、サポート目的のみに使用し、他の目的には使用しません。 弊社の個人情報取り扱いに関する詳細は、弊社ホームページをご覧ください。 䫹䫹䫹䫹http://www.ratocsystems.com/info/privacy.html

![](_page_39_Picture_0.jpeg)

![](_page_39_Picture_1.jpeg)